**Lederguiden** *Få styr på din LinkedIn-guide*

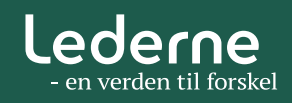

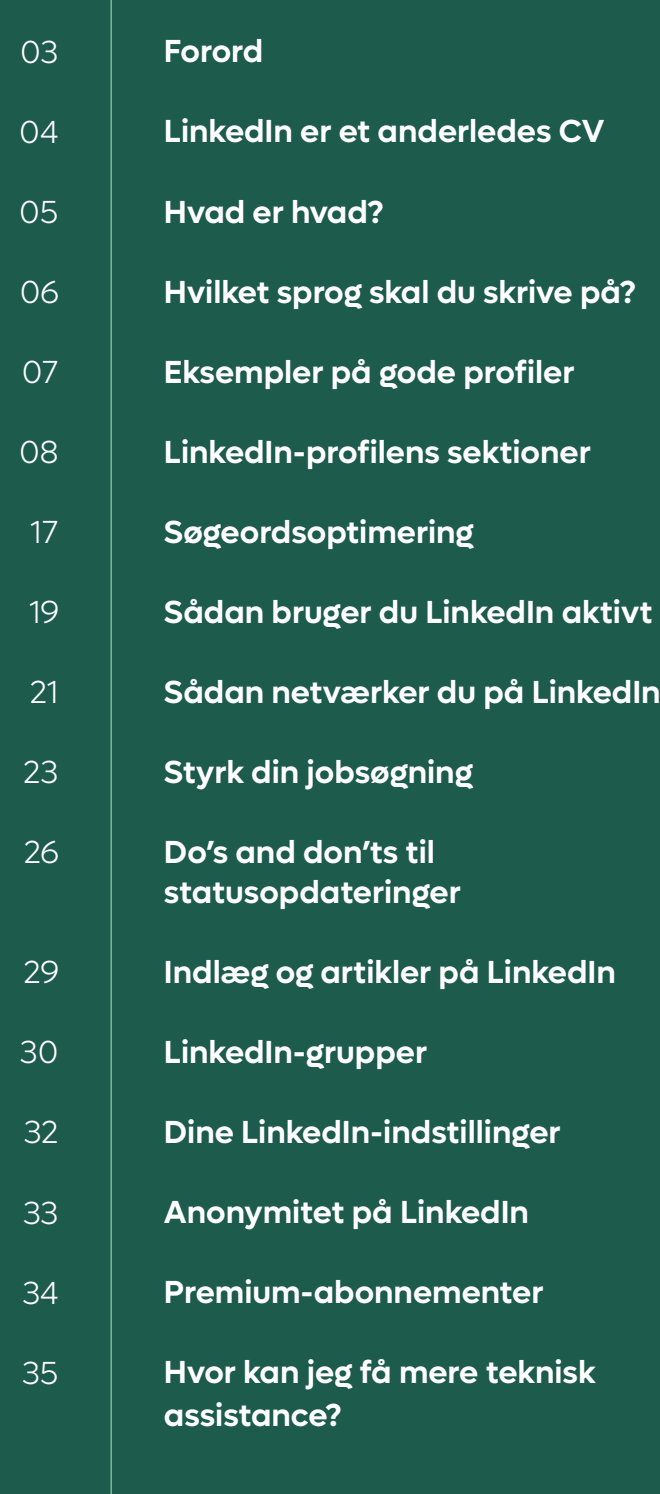

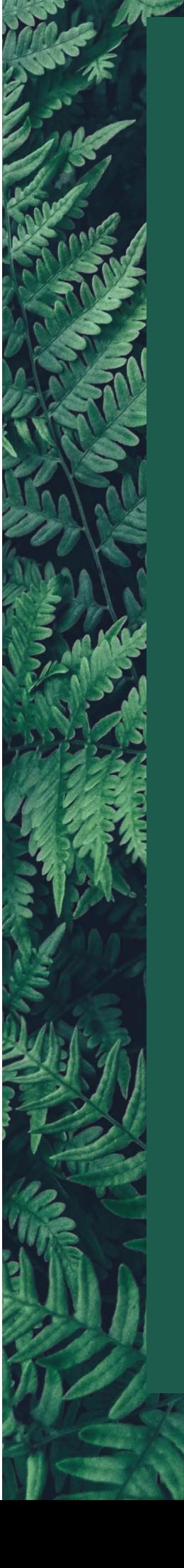

# **Indhold** *Indhold*

**På LinkedIn kan du skabe relationer, som kan åbne døre og bane vejen til dit nye job, din nye kunde eller vigtig viden. Men det kræver en stærk profil. Vi viser dig, hvordan du gør.** 

LinkedIn er en erhvervsorienteret, social netværksplatform, hvor du kan pleje dit eksisterende netværk og skabe nye, professionelle relationer. Og måske finde dit næste job.

Men hvordan opbygger du din LinkedIn-profil? Og hvordan skaber du stærke netværk og øger dit udbytte af platformen?

Det er nemlig her, mange virksomheder går på opdagelse, når de skal rekruttere nye medarbejdere. Men det er sjældent nok blot at have en profil. Hvis du vil udnytte potentialet på LinkedIn til fulde, skal du tænke over, hvordan du præsenterer dig selv. Og holde din profil opdateret med de rette søgeord og din nyeste erhvervserfaring. Så forøger du chancen for, at din profil bliver fundet af de rette.

LinkedIn er med andre ord en platform, som du kan bruge i dit professionelle liv til at positionere dig over for potentielle arbejds givere og gøre dig interessant over for relevante kontakter i dit netværk.

Det og meget mere får du svar på i denne guide, der henvender sig til såvel nybegyndere som rutinerede LinkedIn-brugere. Guiden er delt op i to kapitler. Det første kapitel handler om, hvordan du bygger din profil op. Det andet om, hvordan du brander dig selv og bruger LinkedIn som karriere- og netværksinstrument.

Gode læselyst! Lederne

### **Forord**

### **Din LinkedIn-profil er et CV, men det adskiller sig på en række punkter fra det klassiske CV:**

• Du kan ikke tone og tilpasse din LinkedIn-profil, hver gang du er på udkig efter et nyt arbejde. Din profil er med andre ord dit generiske, digitale CV, som dels har fokus på det, du hidtil har lavet i din karriere, dels peger fremad imod nye opgaver og funktioner. Du bør dog være opmærksom på, at din profil ikke bliver for bred. Find balancen og fokusér på det, du er bedst til og brænder for.

• Din LinkedIn-profil har et forudbestemt, standardiseret layout, som minder om det klassiske, kronologiske CV. Det er opdelt i forskellige sektioner, som alle er væsentlige at udfylde. Det gør det lettere for læseren at finde relevant information om dig, men samtidig begrænser det din frihed til at stille CV'et op, som du vil.

• En profil, hvor de væsentligste sektioner om f.eks. dine erhvervserfaringer og uddannelser er udfyldt, giver dig en såkaldt "Stjerne-profil" og derved større synlighed og flere visninger i søgninger. Derfor er det vigtigt, at du følger LinkedIns anbefalinger i forhold til at optimere din profil – det indebærer bl.a. et profilbillede.

• Hvis du er jobsøgende, bør din LinkedIn-profil være offentlig tilgængelig. Det betyder, at den er åben og kan søges frem via Google eller andre søgemaskiner, og at alle og enhver i udgangspunktet kan læse, hvad du skriver på din profil. Du har dog mulighed for at justere, hvilke oplysninger der skal være synlige og således søgbare.

• Husk, at ingen finder eller læser din profil, hvis den er halvtom, og hvis du er inaktiv på LinkedIn. Brug alle relevante faglige søgeord, henvis til din profil i din mailsignatur, deltag i debatter, lav indlæg, kommenter andres indhold, og del og "synes godt om" det, der kommer i dit "feed" eller "nyhedsstrøm". Så vil din profil blive mere synlig og chancen for at blive fundet større.

## **LinkedIn er et**  *anderledes cv*

### **Har du svært ved at finde rundt på LinkedIn? Her får du et overblik over startsiden og de vigtigste funktioner.**

Under **Dit Netværk** kan du se de personer, du er i netværk med. Her kan du også se netværksinvitationer, tilføje forbindelser og administrere dit netværk.

Under **Job** finder du LinkedIns jobbank, og her kan du se opslåede stillinger og oprette jobunderretninger.

Under **Meddelelser** kan du læse og sende beskeder til dine forbindelser.

Under **Notifikationer** får du besked, når nogen ser din profil, får nyt job, "synes godt om" din opdatering og lignende.

Under **Dig** kan du redigere din profil, justere dine indstillinger og finde hjælp baseret på din seneste aktivitet.

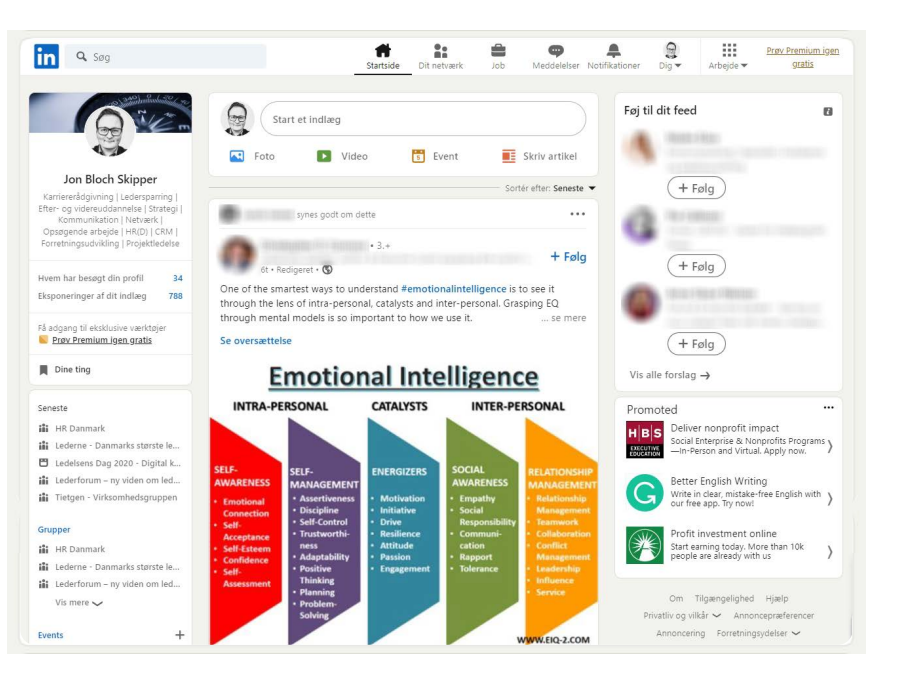

### **Hvad er**  *hvad?*

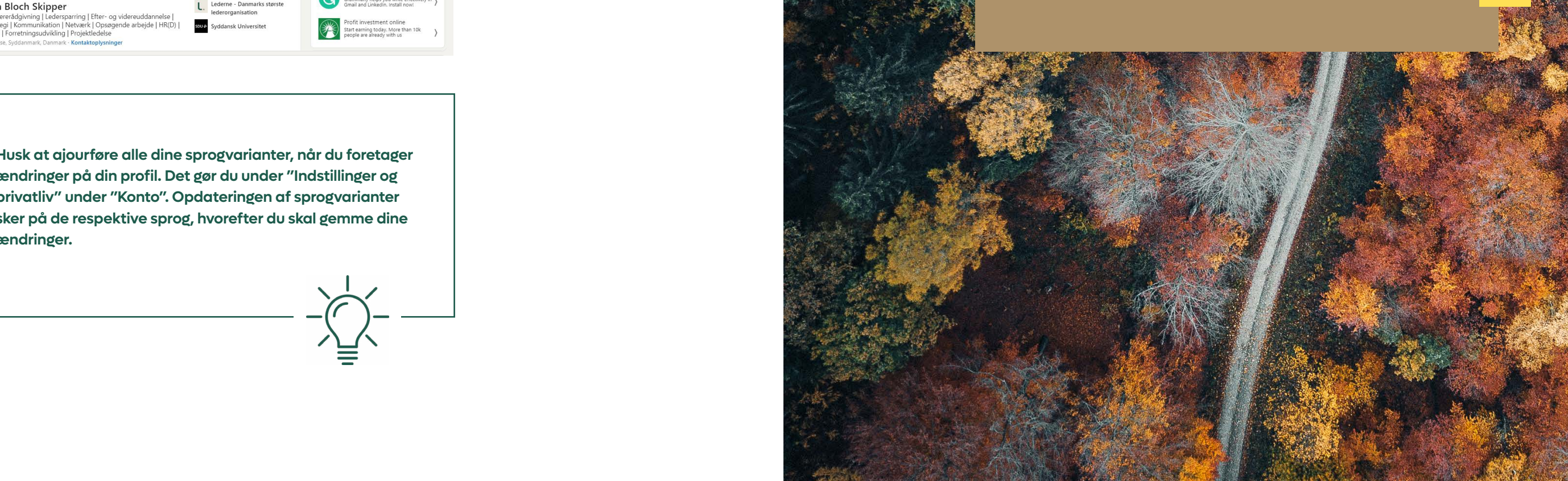

### **Hvis du vil gøre din LinkedIn-profil så søgbar som mulig, skal den være tilgængelig på mere end ét sprog.**

I Danmark er det forskelligt, om man skriver på dansk, engelsk, begge dele eller på et helt tredje sprog. Virksomheder og rekrutteringskonsulenter søger dog oftest på både dansk og engelsk, når de leder efter kandidater. Den bedste løsning for de fleste er derfor at have en sprogvariant på begge sprog for derved at opnå maksimal søgbarhed og synlighed.

I de senere år har LinkedIn åbnet for en række nye sprogvarianter. Du bør derfor vælge de sprog, der passer bedst til dig og din karrieresituation. Har du f.eks. et professionelt netværk i Frankrig og Tyskland, bør du tilføje en fransk og tysk sprogversion. Vær opmærksom på, at det er den besøgendes sprog, der afgør, hvilken af dine varianter, vedkommende får præsenteret.

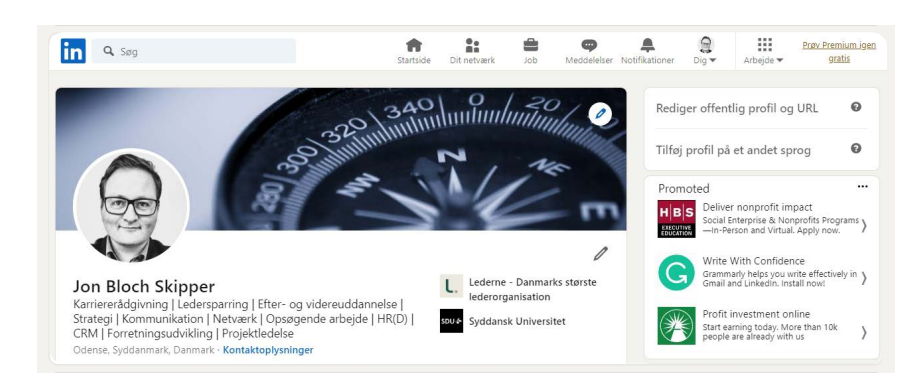

### **Hvilket sprog** *skal du skrive på?*

**Hvis du savner en smule inspiration, inden du giver dig i kast med at optimere din egen LinkedIn-profil, så kast et blik på disse gode profiler:**

Peter Jacobsen https://www.linkedin.com/in/jacobsen-peter

Jon Bloch Skippper https://www.linkedin.com/in/jbskipper/

### **Eksempler på gode profiler**

**Husk at ajourføre alle dine sprogvarianter, når du foretager ændringer på din profil. Det gør du under "Indstillinger og privatliv" under "Konto". Opdateringen af sprogvarianter sker på de respektive sprog, hvorefter du skal gemme dine ændringer.**

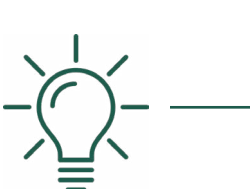

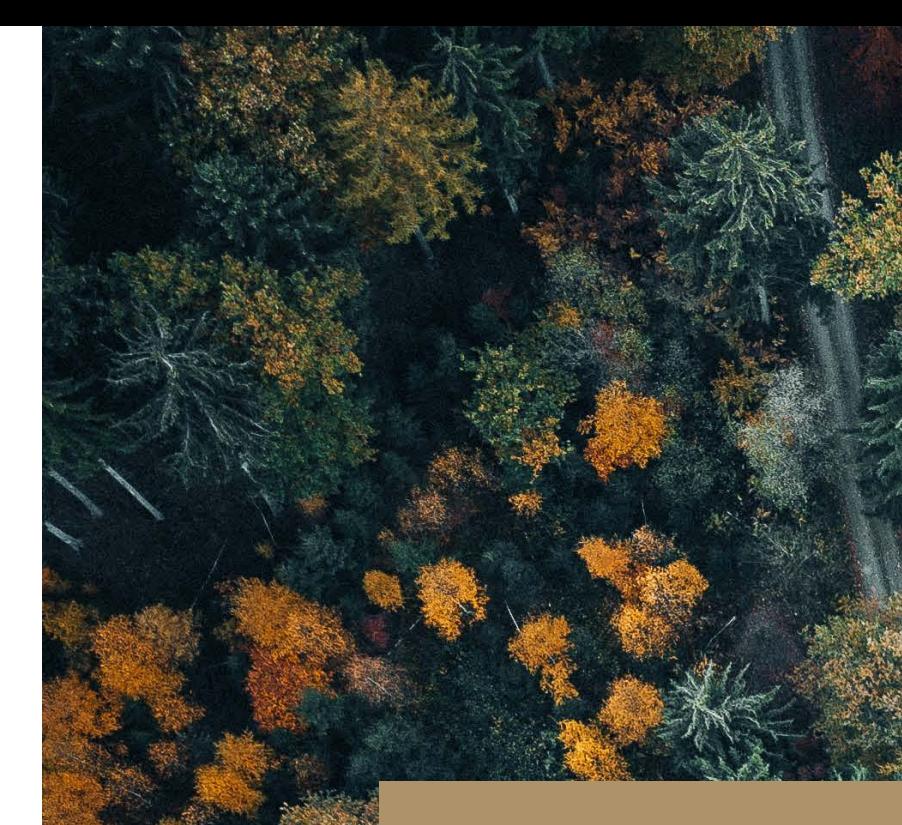

### **Lad os komme i gang med at få sat din profil professionelt op.**

### **Overskrift (Headline)**

Din professionelle overskrift på LinkedIn bør indeholde mere end blot din stillingsbetegnelse for at sælge dig selv samt dine kompetencer og erfaringer bedst muligt. Din overskrift skal gøre det muligt for dig at dukke op i søgninger, fange læserens interesse og give dem lyst til at klikke videre til hele din profil.

### **Væk interesse med din overskrift**

Når du formulerer din overskrift, så spørg dig selv: Ville jeg åbne min profil, hvis jeg kun kunne se navn og overskrift?

> kan vælge at underte dit LinkedIn-net**rk om vigtige profilændringer (f.eks. nyt job, uddannelse, certifikater, profilvideoer) og jubilæer? Vælger du at aktivere notifikationer om profilændringer, kan det generere aktivitet på din LinkedIn-profil. Se mere under "Indstillinger og privatliv" og "Synlighed for din aktivitet på LinkedIn".**

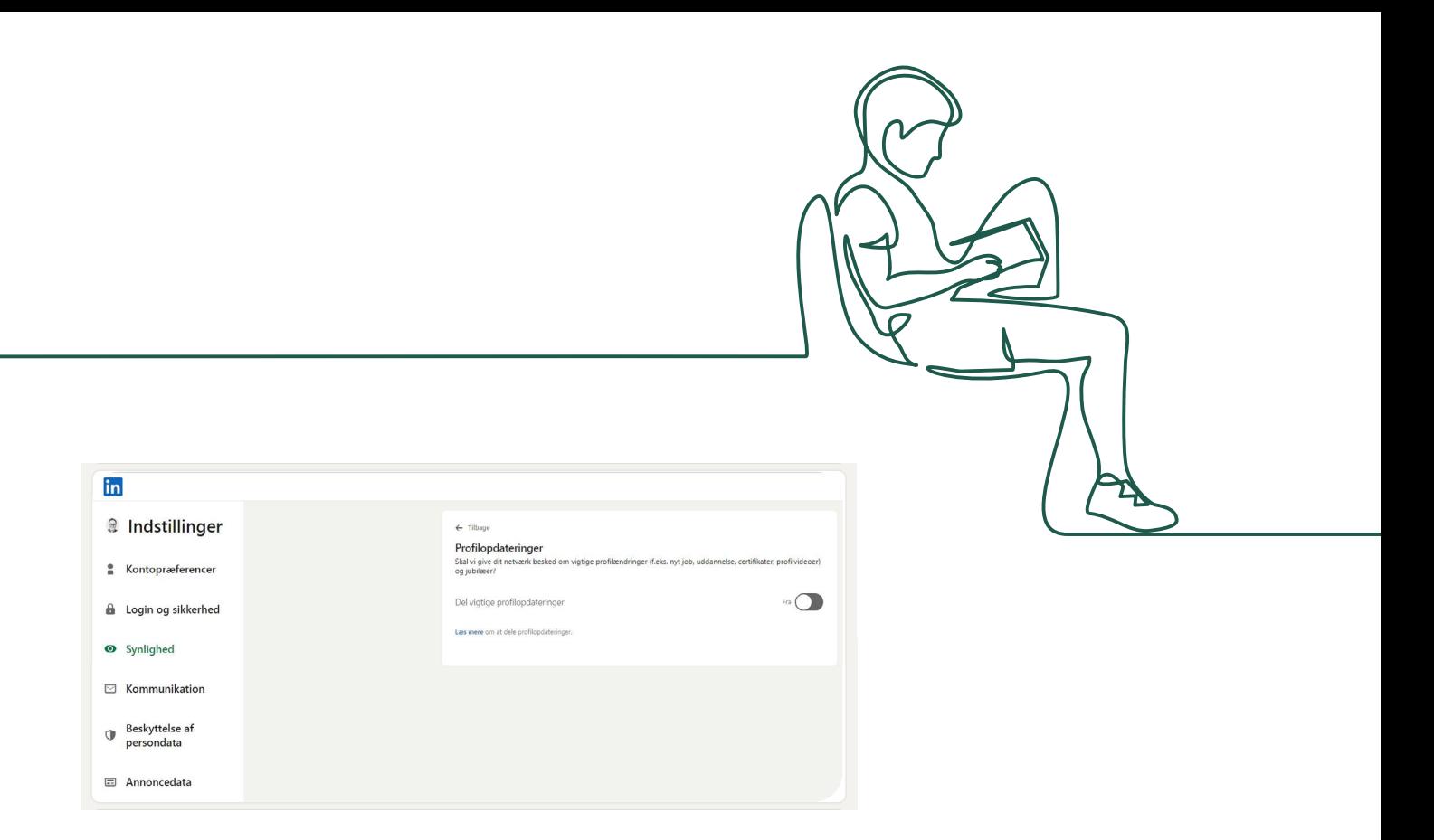

Prøv at se på nogle af dine kontakters profiler og vurdér, hvilke overskrifter der vækker din interesse. Det kan inspirere dig til, hvordan du kan gøre din egen overskrift spændende.

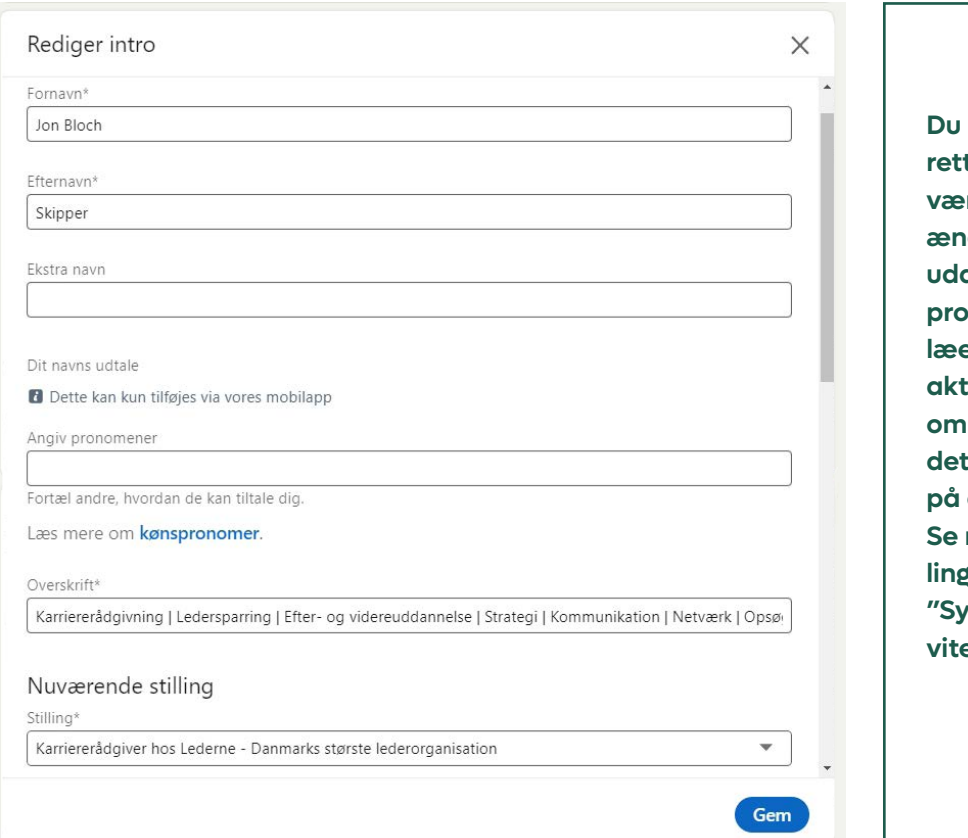

## **LinkedIn-profilens** *sektioner*

### **Eksempel**

Når du optræder i et søgeresultat på en liste sammen med andre LinkedIn-profiler eller i en nyhedsstrøm, er din overskrift den primære beskrivelse af dig. Det er den, der skal få søgeren til at klikke sig ind på din profil.

### **Eksempel**

Når du skriver en statusopdatering (læs mere om dette i afsnittet "Sådan bruger du LinkedIn aktivt"), fremgår din overskrift altid lige under dit navn.

### **Brug søgeord i din overskrift, og bliv fundet**

Sørg for at have relevante søgeord i din overskrift. Det vigtigste er at vælge faglige kompetencer, certificeringer og lignende, som du ønsker skal sælge dig, når en potentiel arbejdsgiver finder din profil. Søgeordene er også afgørende for, om du bliver fundet af rekrutteringskonsulenterne.

Du kan inkludere søgeordene i en sætning eller lave din overskrift i listeform. Tænk i faglige kompetencer og fagområder som f.eks. "projektledelse", "Performance Management" eller "økonomistyring" frem for personlige egenskaber såsom "kreativ", "passioneret" og "udadvendt". Kombiner gerne faglige kompetencer med jobtitler for at skærpe din profil yderligere.

I afsnittet "Søgeordsoptimering" kan du læse mere om, hvilke relevante søgeord du kan bruge.

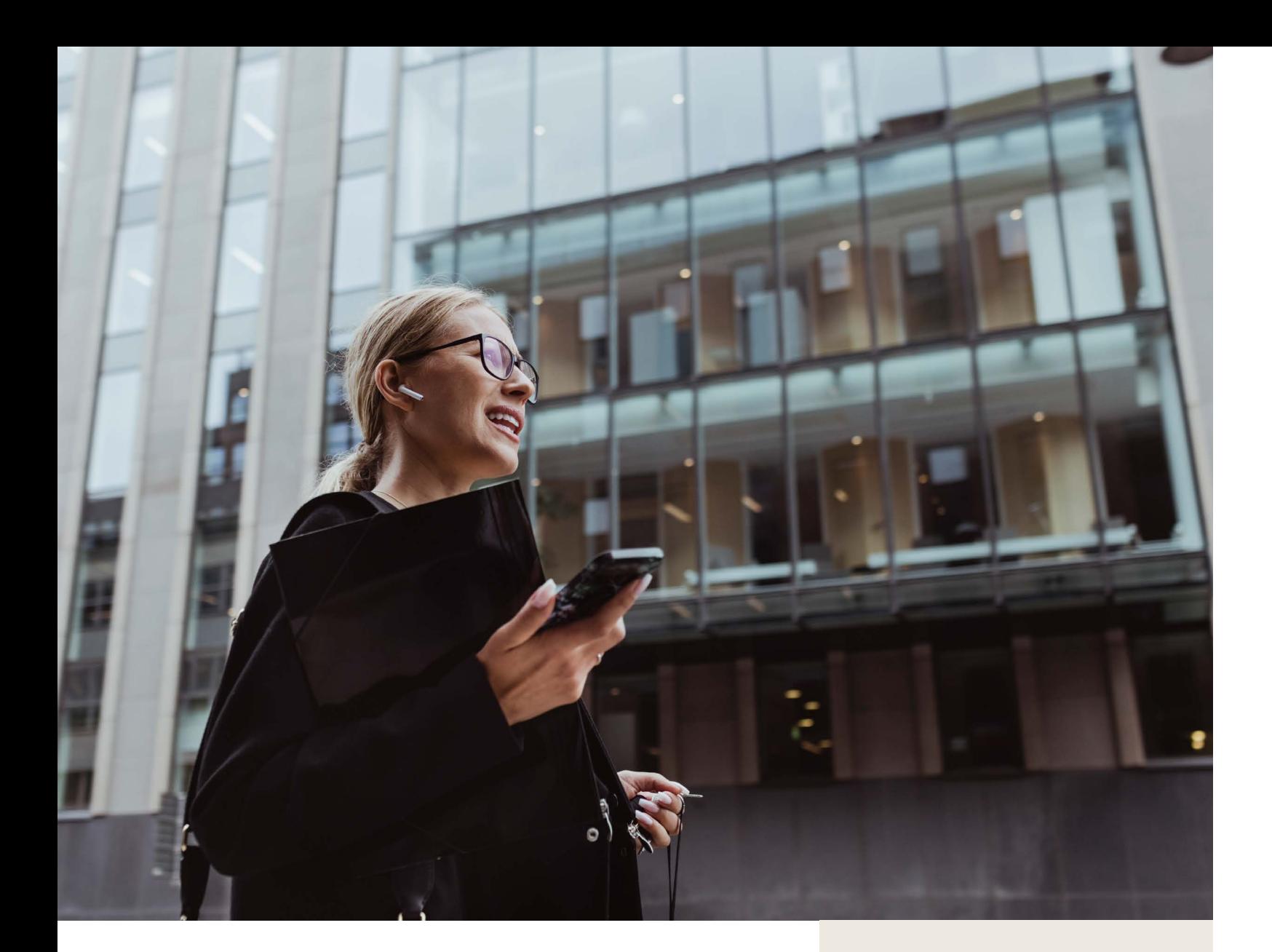

### **Profilfoto**

Dit profilbillede er en vigtig del af det førstehåndsindtryk, du giver, når andre ser din profil. Sørg for, at dit foto er vellignende og velegnet til at præsentere dig i en professionel sammenhæng.

### **Hvad er et godt profilfoto?**

- Det bør kun vise dig.
- Du skal fremstå troværdig.
- Det skal være aktuelt, vellignende og matche den type af stillinger, som du søger
- Du skal have øjenkontakt med kameraet.
- Brug et nærbillede, hvor man kan se begge dine øjne (husk, at vi også skal kunne se dig, når billedet er småt som f.eks. i et søgeresultat).
- Anvend en neutral baggrund.
- Husk at smile :-)

### **Tilpas foto til branche**

Tænk over, hvilken branche du henvender dig til. Din målgruppe spiller naturligvis ind på, hvordan dit billede skal se ud. Tilpas tøjvalg, baggrund og udtryk til din branche.

### **Jobsøgende**

Hvis du er aktivt jobsøgende og åben om det, er det en god idé at tydeliggøre dette ved at indsætte den grønne #OpenTo-Work-ramme omkring dit profilfoto i intro-sektionen. Det gør du ved at klikke på dit profilfoto og trykke på "Ramme". Du kan også indsætte en ramme, som viser, at du har ansættelsesret og søger nye medarbejdere #Hiring..

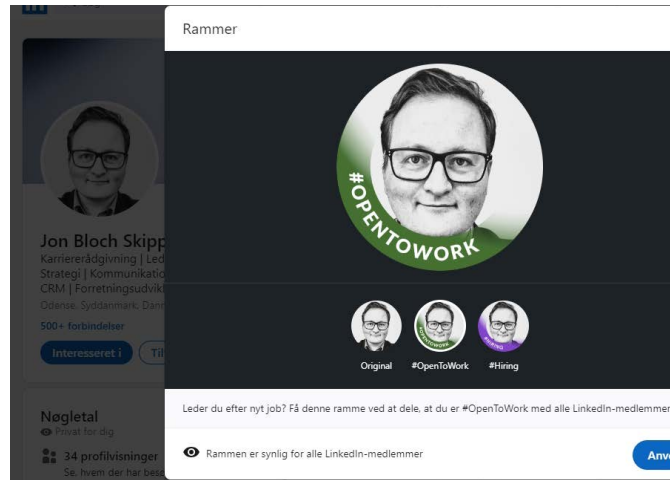

### **Baggrundsbillede**

Du kan lægge et stort baggrundsbillede eller kombinere flere mindre billeder til et baggrundsbillede bag din profil for at sætte stemningen. Kun din kreativitet sætter grænsen. Baggrundsbilledet kan f.eks. bruges til at vise dig i en arbejdssituation.

Vær opmærksom på, at baggrundsbilledet vises lidt forskelligt på forskellige enheder, så det er umuligt at styre 100 pct., hvilken del af billedet som er skjult bagved dit profilbillede. LinkedIn anbefaler et billede i dimensionerne: 1584 x 396 pixels.

Der findes flere billeddatabaser på internettet, hvor du kan downloade royalty-frie stock-billeder og illustrationer i høj kvalitet, som **Bonus-info** du kan anvende som baggrundsbillede.

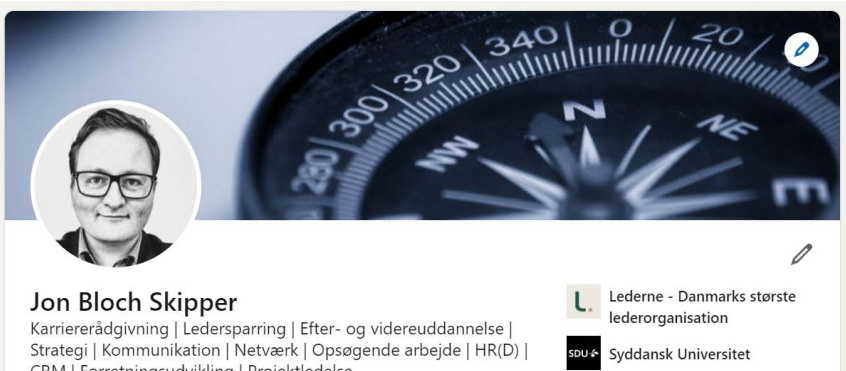

CRM | Forretningsudvikling | Projektledelse Odense, Syddanmark, Danmark · Kontaktoplysninge

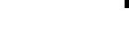

 $500 +$  forbindelse

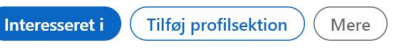

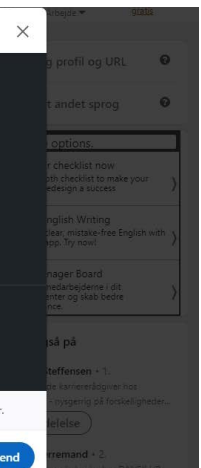

**Hvis du vil have en stjerne-profil og derved få 27% større chance for at blive fundet ved søgninger, kan vi anbefale, at følgende sektioner i din profil bliver udfyldt:**

- **Billede**
- **Sælgende overskrift**
- **Branchekode**
- **Geografi**
- **OM**
- **Erfaring**
- **Uddannelse**
- **Kompetencer**

#### **Kontaktoplysninger**

Dine forbindelser kan finde din mailadresse, telefonnummer og adresse under "Kontaktoplysninger". Folk, du ikke er direkte forbundet med, kan dog ikke se links til f.eks. dine websteder eller din e-mailadresse, hvis du ikke har gjort oplysningerne synlige under "Indstillinger". Hvis de vil i kontakt med dig via LinkedIn, skal de først invitere dig til deres netværk eller sende dig en InMail (tilgængelig for Premium-brugere). Du kan læse mere om InMails i afsnittet "Premium-abonnementer".

LinkedIn lader dig indsætte tre links til tre websteder under "Kontaktoplysninger" på din profil. Brug dem til at henvise til mere information om dig selv. Har du for eksempel en hjemmeside eller blog, vil det være oplagt at linke til den. Bemærk, at links altid bør være fagligt relevante.

Ønsker du at gøre det nemt for andre at kontakte dig, selv om I ikke er forbundet, så skriv din mail og/eller dit telefonnummer nederst i OM-afsnittet.

### Om

Jeg hjælper ledere og (andre) betroede medarbejdere med at finde det næste gode job, den nye retning i arbejdslivet eller strategien og værktøjerne til den nødvendige forandring i sin organisation med udgangspunkt i egne værdier, kompetencer og erfaringer. Jeg har mange års erfaring med professionel og personlig rådgivning i krydsfeltet mellem offentlige og private arbejdspladser, uddannelsesaktører, a-kasser, jobcentre og interesseorganisationer.

Særlige kompetencer:

- Ledersparring
- Efter- og videreuddannelse (AMU, FVU/OBU, uddannelsesløft samt AU- og diplom-niveau)

Link

- Strategi og kommunikation
- Kompetence- og værdiafklaring
- Netværk og anden relationsskabelse
- Selvstændig virksomhed

Jeg er humanistisk kandidat fra Syddansk Universitetet med efter- og videreuddannelse inden for bl.a. ledelse. kompetenceudvikling, HR, processtyring og salg/salgspsykologi

Kontakt mig endelig, hvis jeg kan hjælpe dig: **STATISTICS** 

#### Fremhævet

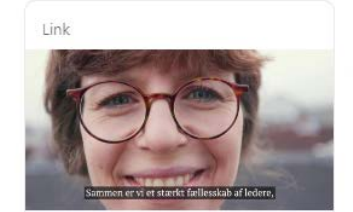

En bæredygtig fremtid kræver bæredygtig ledelse YouTube

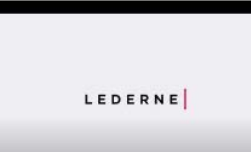

Hyem er Lederne? VouTube

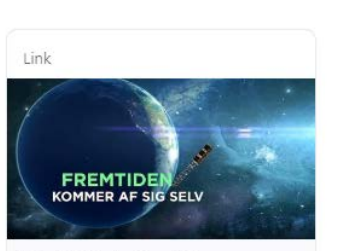

1

11

#### Vi udvikler ledere til en ny verden YouTube

#### **OM-afsnit**

Dit "OM-afsnit" er en præsentation af dig og dine kompetencer. Det er et fritekstfelt, hvilket giver god mulighed for at skabe en personlig kontakt til læseren. Her kan du præsentere dig selv med dine egne ord.

#### **Det vigtigste først**

Det kan være en god idé at indlede dit OM-afsnit med en elevatortale: Hvem er du, hvad

### Om

Jeg hjælper ledere og (andre) betroede medarbejdere med at finde det næste gode job, den nye retning i arbejdslivet eller strategien og værktøjerne til den nødvendige forandring i sin organisation med udgangspunkt i egne værdier, kompetencer og erfaringer. Jeg har mange års erfaring med professionel og personlig rådgivning i krydsfeltet mellem offentlige og private arbeidspladser, uddannelsesaktører, a-kasser, jobcentre og interesseorganisationer, se mere

brænder du for, og hvad kan du tilføre af værdi og erfaring til en virksomhed? På den måde fanger du læseren med en hurtig beskrivelse af, hvad du har at byde på. Herefter er det vigtigt, at du bygger dit OM-afsnit op, så det vigtigste står først.

Sæt dig gerne i læserens sted og overvej, hvilken information personen vil finde mest væsentlig. Den skal stå først. Hvis du skriver dine mest relevante kompetencer nederst i dit resumé, risikerer du, at læseren aldrig når frem til dem.

LinkedIn viser som udgangspunkt kun de første ca. 3-4 linjer af dit OM-afsnit. Læseren skal klikke på "se mere" for at se resten. Det gør det endnu mere vigtigt, at de første linjer fanger og giver lyst til at læse videre.

#### **Skab personlig kontakt**

Præsentér dig selv på samme måde, som du ville gøre i det virkelige liv. Det vil sige: Omtal dig selv i første person ("Jeg …"), og forsøg at skabe en personlig kontakt til læseren. Teksten kan let blive tør og uvedkommende.

### **Strukturér dit Om-afsnit**

Stil dit OM-afsnit overskueligt op. Hvis du bare skriver derudaf, får du let en stor blok af tekst, som er umulig at skimme og tung at læse. Du kan f.eks. anvende blokbogstaver, linjeskift og specialtegn (Google gerne "LinkedIn-symbols") til at skabe overblik og øge læsevenligheden. Overvej også at anvende "bullets" til at opliste særlige kompetencer. De kan bidrage til at skabe overskuelighed.

0

### **Profilvideo**

Anvender du LinkedIns app til mobiltelefonen, har du herudover mulighed for at lave en 30 sekunders profilvideo med dig selv. Det er en effektiv måde at præsentere dig selv på. Levnede billeder og ord, stemmeføring og et smil siger ofte mere end 100 skrevne ord.

**I mobil-appen skal du aktivere det blå "plustegn" på dit profilbillede og herefter aktivere "Tilføj profilvideo". Udarbejd en kort og præcis elevatortale om dig selv med fokus på, hvad du kan tilbyde – og eventuelt hvilke job du søger.**

### **Medieindhold**

Under LinkedIn-sektionen "Fremhævet" og under hver af dine stillinger og uddannelser kan du lægge medieindhold ind. Det kan f.eks. være fotos, videoer eller dokumenter samt links til hjemmesider.

Brug denne mulighed til at vise eksempler og give folk en bedre forståelse af, hvad du arbejder med. Når du viser det – i stedet for blot at beskrive det – kommunikerer du stærkere, og din profil bliver mere visuelt appellerende.

Medieindholdet kan være slides fra en præsentation, du har holdt, eller en pdf-fil med en anbefaling fra en arbejdsgiver. Vær kreativ og tænk: Hvordan kan jeg vise, hvad jeg laver og er god til? Hvordan kan jeg konkretisere mine resultater og værdiskabelse?

### **Erfaring**

Sektionen "Erfaring" skal i grove træk udfyldes som et almindeligt, kronologisk CV.

Begynd med at udfylde titel, arbejdsplads og tidsrum for hver af dine tidligere stillinger. Herefter skal de enkelte stillinger beskrives. Dine seneste ansættelser er de vigtigste. Du behøver ikke at skrive meget om en stilling, du havde for 15 år siden – med mindre den selvfølgelig er relevant for din nuværende situation. Dine beskrivelser bør redegøre for opgaver, ansvar og resultater. Det kan også være en god idé at skrive to-tre linjer om de virksomheder, du har arbejdet for.

Hvis du ikke kan eller vil redegøre for konkrete resultater, så spørg dig selv: Hvilken værdi tilførte jeg denne virksomhed? Husk at være påpasselig med, hvilke oplysninger du videregiver fra en tidligere arbejdsgiver. Tænk over, om oplysningerne kan være fortrolige eller på anden vis virksomhedsfølsomme.

#### **Uddannelse**

Under "Uddannelse" oplister du alle dine uddannelser. Beskriv uddannelsernes indhold og fokusér på, hvad du mener, den enkelte uddannelse har givet dig af kompetencer, som kan have værdi for en arbejdsgiver.

Vær opmærksom på, at intro-sektionen på din profil alene viser den øverste uddannelse fra din uddannelsesoversigt. Derfor kan det være en fordel at rykke den vigtigste uddannelse øverst, så den fremgår af din intro. Det gør du ved at trykke på "redigeringsblyanten" i højre hjørne i uddannelsessektionen og herefter på "omorganiserpilene" ved siden "plusset", hvorefter du med musen har mulighed for at "trække og slippe" og derved prioritere de enkelte uddannelser i din oversigt.

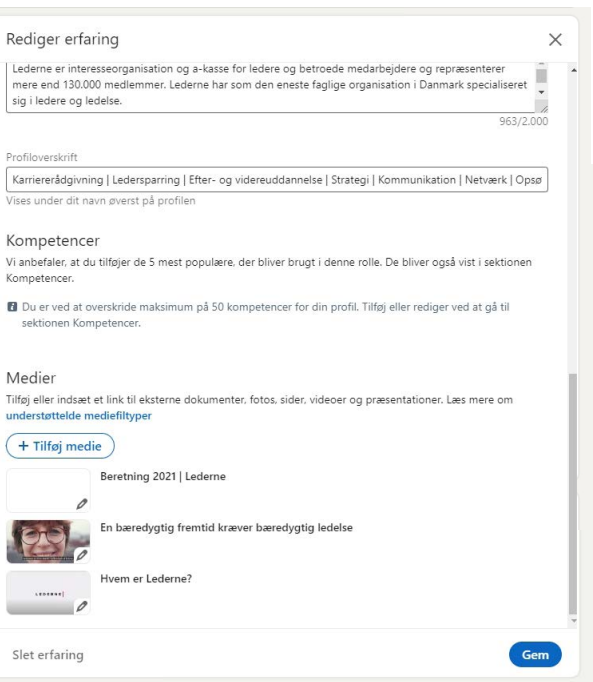

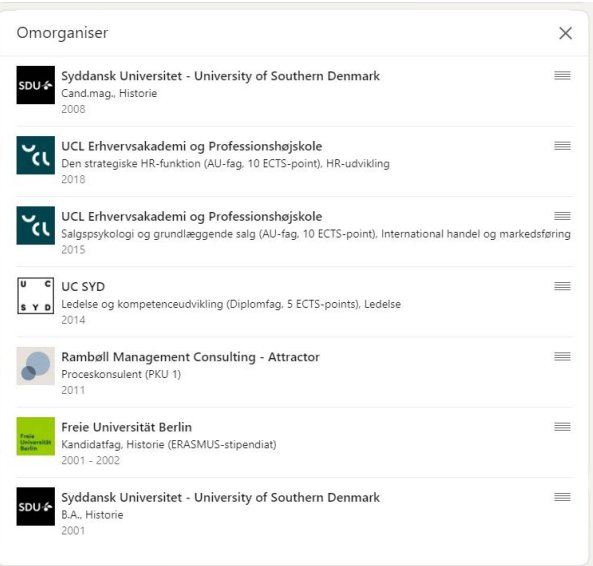

#### **Anbefalinger**

LinkedIn-anbefalinger giver din profil troværdighed, da de – udover at anerkende dig og din indsats – er med til at verificere, at du rent faktisk har haft den givne stilling og de nævnte opgaver.

Det er ikke kun dine tidligere chefer, du skal bede om en anbefaling. Dine tidligere og nuværende kolleger er i høj grad også relevante i denne sammenhæng. Det samme gælder også for dine medarbejdere, kunder og samarbejdspartnere.

Du skal selv bede andre om at anbefale dig via "Anbefalinger". Forudsætningen er, at de selv har en LinkedIn-profil. Skriv en personlig besked til hver af de kolleger, chefer og kontakter, du ønsker en anbefaling fra – en ad gangen. Så har du en bedre chance for, at de vil bruge tid og energi på dig.

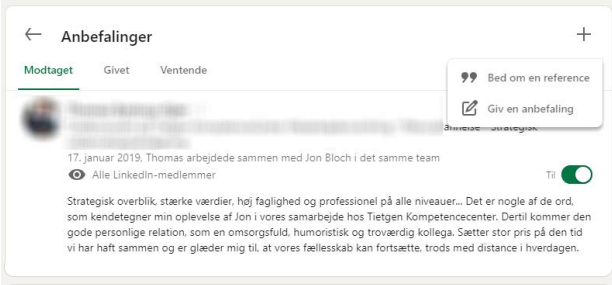

### **Bonus-info**

**Det er en god idé at begynde med at anbefale andre, fordi det sender et positivt signal. Og husk, at du ikke får mere tilbage fra dit netværk, end du selv investerer. Du får, som du giver.**

**Vær ikke bange for at være konkret, når du beder om en anbefaling. Det er lettere at besvare: "Har du tid og lyst til at skrive et par linjer om din oplevelse af mit bidrag til projekt X?" end at besvare: "Vil du ikke skrive en anbefaling af mig?". En fordel ved at være konkret er, at du samtidig får indflydelse på, hvad der bliver skrevet om dig, og hvilke vinkler fra dit arbejdsliv der fremhæves.**

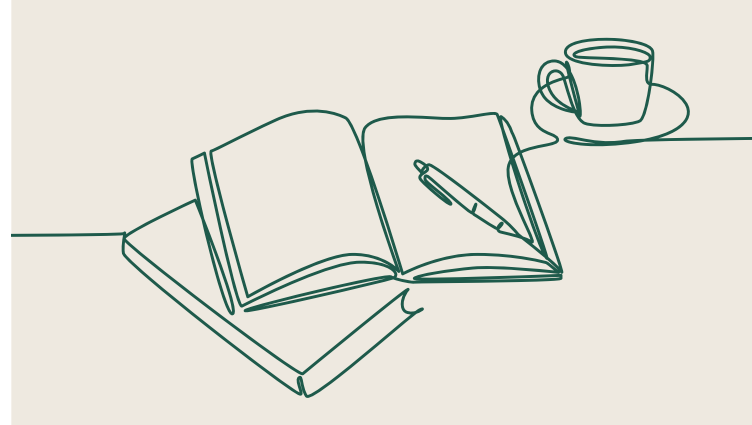

### **Kompetencer og anerkendelser**

Du skal angive mindst fem kompetencer, for at LinkedIn betragter din profil som ajouført. De anbefaler dog, at du opretter mange flere kompetencer og gerne op til 50, som er en let og meget brugt måde for rekrutteringskonsulenterne at finde dig på, og som dit LinkedInnetværk kan anerkende dig for.

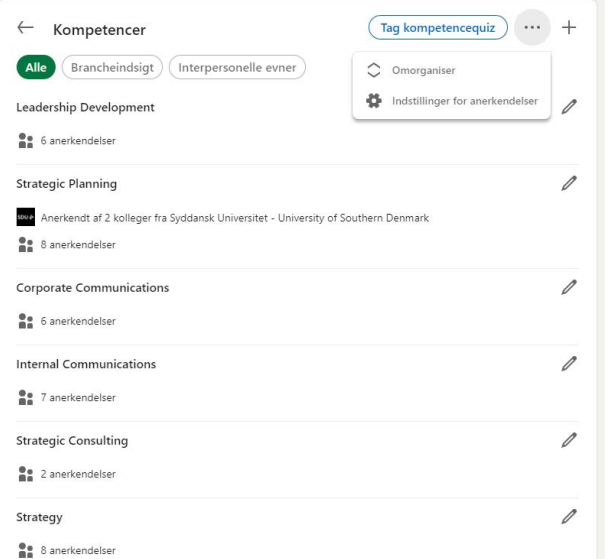

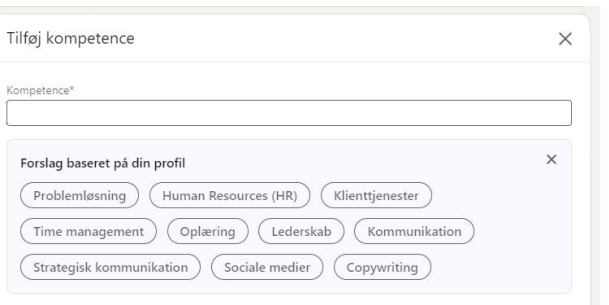

#### **Offentlig profil**

Din offentlige profil på LinkedIn er den, alle kan se, også selv om de ikke er logget ind på platformen eller forbundet med dig. Du kan selv ændre URL'en (eller stien) til din offentlige profil – og det er en god idé at gøre det. Du tilgår din offentlige profil ved at klikke på "Rediger offentlig profil og URL" øverst i højre menu på din LinkedIn-profil.

### **Eksempel**

Når du først opretter din profil, vil URL'en indeholde en del tilfældige tal og bogstaver.

Den kan f.eks. hedde: http://www.linkedin.com/jens-christensenc16294

Denne URL kan ændres til: http://www.linkedin.com/in/jens-christensen

Den nye URL er kortere og pænere, hvilket gør den mere egnet til brug i f.eks. en e-mail-signatur, i et CV eller på et visitkort.

**Du kan tilføje op til 50 kompetencer, men kun de tre øverste vises på en lodret liste med billeder af dem, som har anerkendt dig for denne kompetence. Det er vigtigt, at du får lagt dine spidskompetencer øverst. Slet generiske kompetencer som "Dansk" og "Microsoft Word", men husk dine mere specifikke it-kompetencer eller certificeringer.**

Gem

### **Bonus-info**

**Husk altid at bruge kompetencer, som er prædefinerede af LinkedIn, så er du sikret, at du kan blive fundet.**

**Søgeordsoptimering har til formål at gøre din LinkedIn-profil mere synlig, når folk søger på LinkedIn.**

#### **Det består af tre trin:**

- 1. Find ud af, hvilke søgeord der er mest relevante for det job, du ønsker.
- 2. Brug disse søgeord på din LinkedIn-profil.
- 3. Mål effekten rigtigt.

#### **1. Find de rigtige søgeord**

Vær forsigtig med at gætte. Du tror måske, du ved, hvilke ord virksomheder og rekrutteringskonsulenter anvender for at finde kandidater med din profil, men hvis du tager fejl, dukker du ikke op i de relevante søgninger. Begynd derfor med at lave en smule research.

Du kan begynde med at kigge på jobopslag for stillinger af den type, du er på jagt efter. Se bl.a. efter, om de relevante stillingsopslag benytter samme stillingsbetegnelse, som du gør. På Jobindex.dk finder du et jobannoncearkiv med

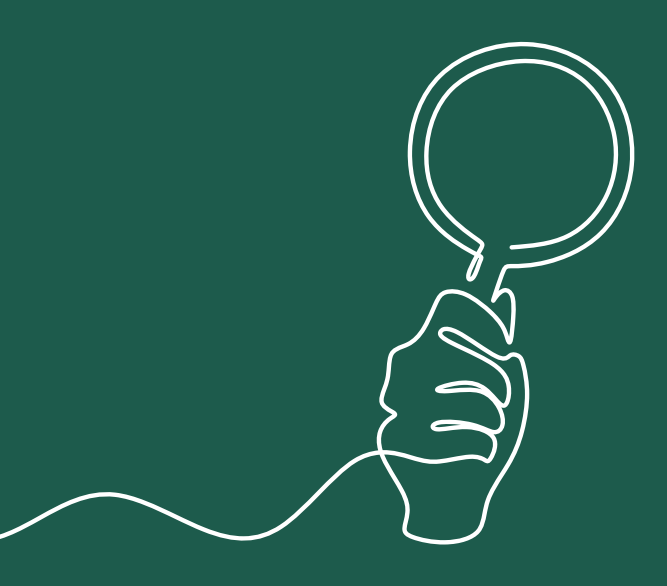

tusindvis af gamle jobopslag. Det er et godt sted at begynde.

Mange brancher har sin egen terminologi. Der kan således være forskel på, hvilke jobtitler og kompetenceord, der anvendes i f.eks. industrivirksomheder, finansverdenen og uddannelsessektoren - samt i den offentlige og private sektor. Derfor er det en god idé at sammenligne mange jobopslag for at finde nøgleord, som ofte går igen. De ord, der gerne bliver brugt i stillingsopslag, bliver med stor sandsynlighed også anvendt, når rekrutteringskonsulenter søger på LinkedIn.

Tænk i faglige kompetencer, synonymer for disse kompetencer og fagområder som f.eks. "konflikthåndtering", "procesoptimering", "kvalitetssikring" eller "produktionsledelse" frem for personlige egenskaber såsom "kreativ", "passioneret" og "udadvendt". Overvej også at kontakte et par HR-konsulenter i din branche for at høre, hvordan de anvender LinkedIn.

## **Søgeords***optimering*

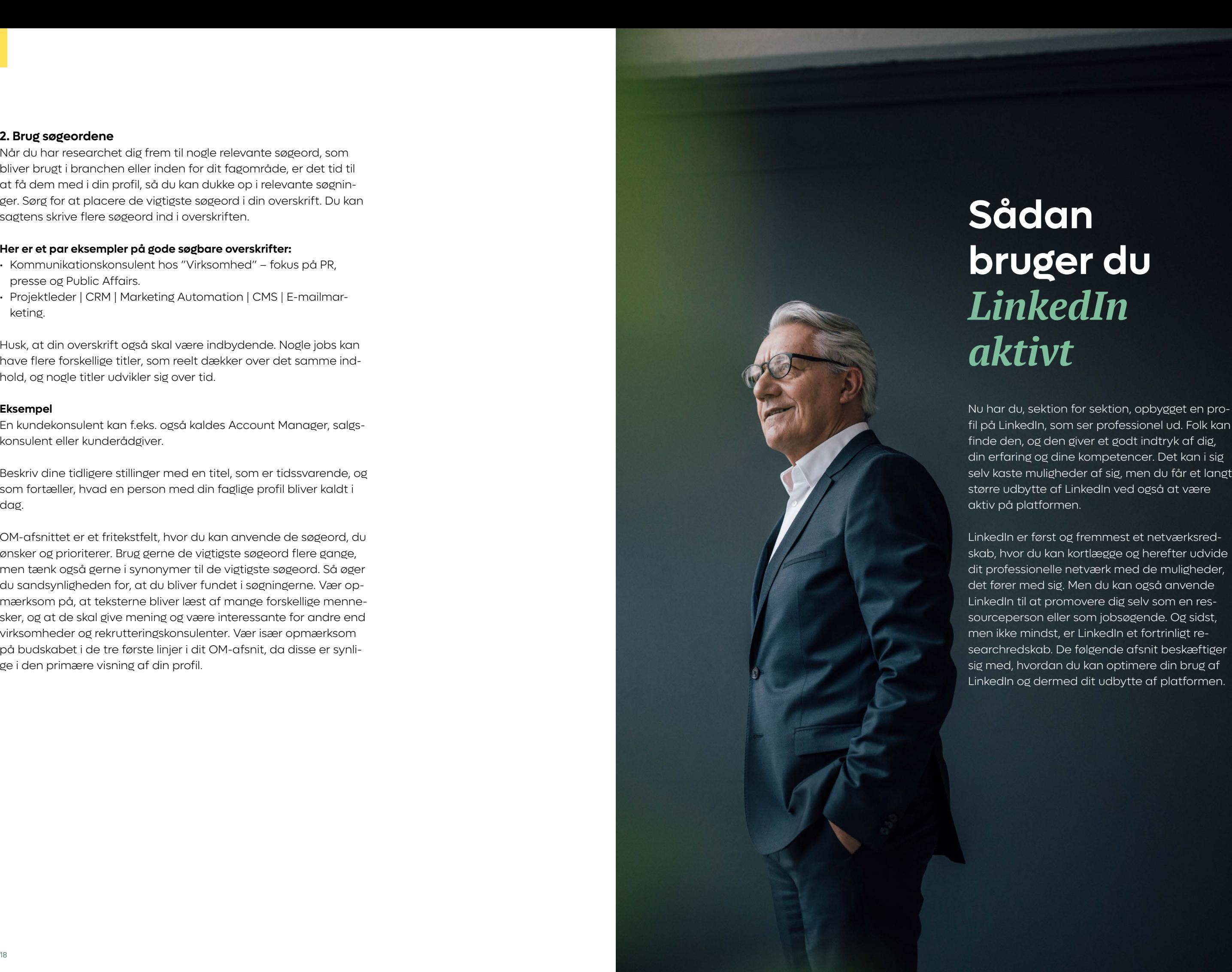

### **2. Brug søgeordene**

Når du har researchet dig frem til nogle relevante søgeord, som bliver brugt i branchen eller inden for dit fagområde, er det tid til at få dem med i din profil, så du kan dukke op i relevante søgninger. Sørg for at placere de vigtigste søgeord i din overskrift. Du kan sagtens skrive flere søgeord ind i overskriften.

### **Her er et par eksempler på gode søgbare overskrifter:**

- Kommunikationskonsulent hos "Virksomhed" fokus på PR, presse og Public Affairs.
- Projektleder | CRM | Marketing Automation | CMS | E-mailmarketing.

Husk, at din overskrift også skal være indbydende. Nogle jobs kan have flere forskellige titler, som reelt dækker over det samme indhold, og nogle titler udvikler sig over tid.

### **Eksempel**

En kundekonsulent kan f.eks. også kaldes Account Manager, salgskonsulent eller kunderådgiver.

Beskriv dine tidligere stillinger med en titel, som er tidssvarende, og som fortæller, hvad en person med din faglige profil bliver kaldt i dag.

OM-afsnittet er et fritekstfelt, hvor du kan anvende de søgeord, du ønsker og prioriterer. Brug gerne de vigtigste søgeord flere gange, men tænk også gerne i synonymer til de vigtigste søgeord. Så øger du sandsynligheden for, at du bliver fundet i søgningerne. Vær opmærksom på, at teksterne bliver læst af mange forskellige mennesker, og at de skal give mening og være interessante for andre end virksomheder og rekrutteringskonsulenter. Vær især opmærksom på budskabet i de tre første linjer i dit OM-afsnit, da disse er synlige i den primære visning af din profil.

### **Sådan bruger du** *LinkedIn aktivt*

Nu har du, sektion for sektion, opbygget en profil på LinkedIn, som ser professionel ud. Folk kan finde den, og den giver et godt indtryk af dig, din erfaring og dine kompetencer. Det kan i sig selv kaste muligheder af sig, men du får et langt større udbytte af LinkedIn ved også at være aktiv på platformen.

LinkedIn er først og fremmest et netværksredskab, hvor du kan kortlægge og herefter udvide dit professionelle netværk med de muligheder, det fører med sig. Men du kan også anvende LinkedIn til at promovere dig selv som en ressourceperson eller som jobsøgende. Og sidst, men ikke mindst, er LinkedIn et fortrinligt researchredskab. De følgende afsnit beskæftiger sig med, hvordan du kan optimere din brug af LinkedIn og dermed dit udbytte af platformen.

"Hvem skal jeg oprette forbindelse til?", er ofte det første spørgs mål, der melder sig, når profilen er på plads. Det korrekte svar er også det besværlige: "Det kommer an på, hvad du vil". Er du kræsen, og vil du alene skabe kontakt til folk, du kender i forvejen, begrænser du selvsagt antallet af nye muligheder og relevant information, da du ikke ved, om deres netværk kan give dig den værdi, du efterspørger.

Opretter du forbindelse med stort set alle, har du stor rækkevidde på dine statusopdateringer, og du får flere visninger i søgninger på grund af dit store netværk. Det er dog op til dig selv at sætte kriterier op for, hvem du gerne vil have i dit netværk.

### **Udbyg dit netværk**

Er du ny på LinkedIn, anbefaler vi, at du først tilføjer de personer, du allerede kender og gerne vil have i dit netværk. Det kan du gøre ved at søge på deres navn eller på det firma, de arbejder for.

Via LinkedIns værktøj "Personer, du muligvis kender hos …" kan du invitere mange på én gang, men vær opmærksom på, at de alene får tilsendt en standardinvitation. Sørg for at få fravalgt de perso ner, du ikke vil have i dit netværk.

### **Send personlige invitationer**

En standardinvitation er ikke interessant for modtageren. Den kan måske sendes til personer, du kender godt, men til personer, du lige har mødt, eller som du ikke kender og gerne vil have i dit net -

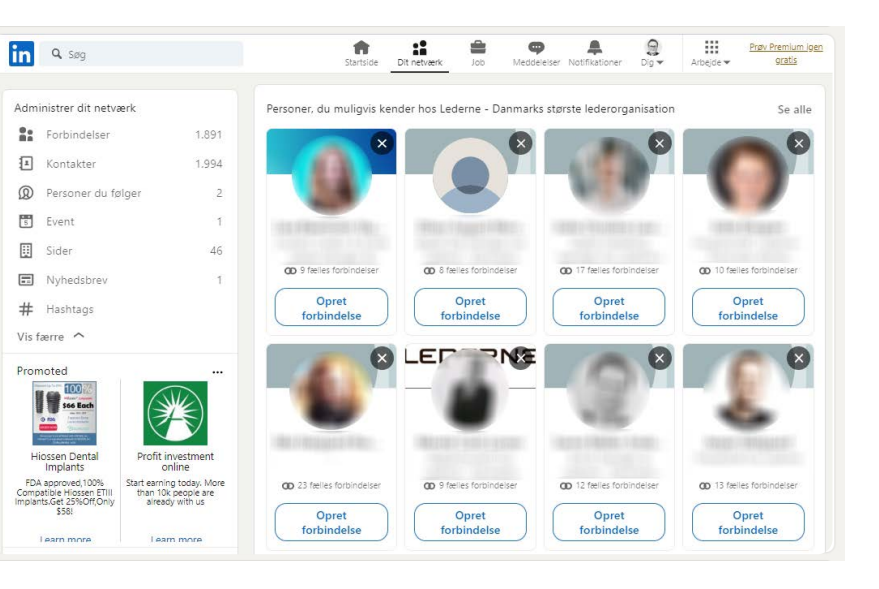

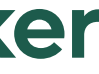

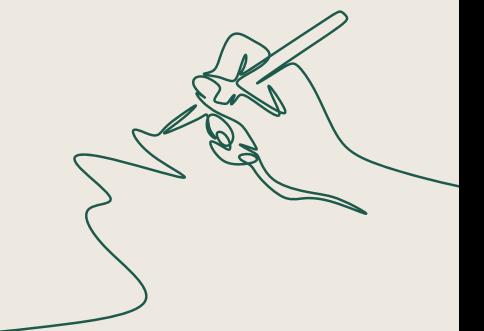

## **Sådan netværker**  *du på LinkedIn*

### **Bonus-info**

**"Nyhedsstrømmen" på LinkedIns forside er der, hvor du kan se, hvad folk i dit netværk sender ud på platformen. Det kan være en jobopdatering, et fag ligt indlæg, et billede eller et link til en artikel. Kært barn har mange navne. Du vil derfor opleve, at "nyhedsstrømmen" kal des forskellige ting såsom "statusopdateringer", "din status", "strøm", "din væg", "dit newsfeed" eller "dit feed".**

### **3. Mål effekten**

Klik på "Startside" øverst, når du har din egen profil åben. I venstre spalte kan du se, hvor mange profil- og indlægsvisninger du har haft, og også hvor mange visninger du har haft i søgninger, dvs. hvor ofte du vises i søgeresultater. De tal skal gerne vokse, når du tager dine relevante søgeord i anvendelse. Men vær tålmodig. Effekten kommer ikke over natten.

Du kan ikke måle effekten af din søgeordsoptimering ved selv at søge og se, hvor du ligger. LinkedIns søgefunktion er personaliseret, hvilket betyder, at det, du ser, når du selv søger, vil være forskelligt fra det, andre ser.

At søge selv for at se, hvor du ligger, er altså ikke en retvisende metode til at måle effekten. Til gengæld betyder det, at det er en god idé at oprette forbindelse til relevante personer, fordi det giver dig en tættere relation og dermed en højere søgeplacering, når personen søger.

### **Social Selling Index (SSI)**

Ved at gå ind på https://www.linkedin.com/sales/ssi, når du er logget på, kan du se LinkedIns vurdering af din profil, dit aktivitets niveau og dit netværk.

Dit Social Selling Index (SSI-score) giver et billede af, hvor god du er til at opbygge relationer, kommunikere med andre, dele fakta og viden i dit netværk, etablere dit professionelle brand samt finde frem til de rigtige beslutningstagere. Bemærk, at du bliver målt op imod den branche, du har angivet som din branche i din intro-sek tion og dit netværk

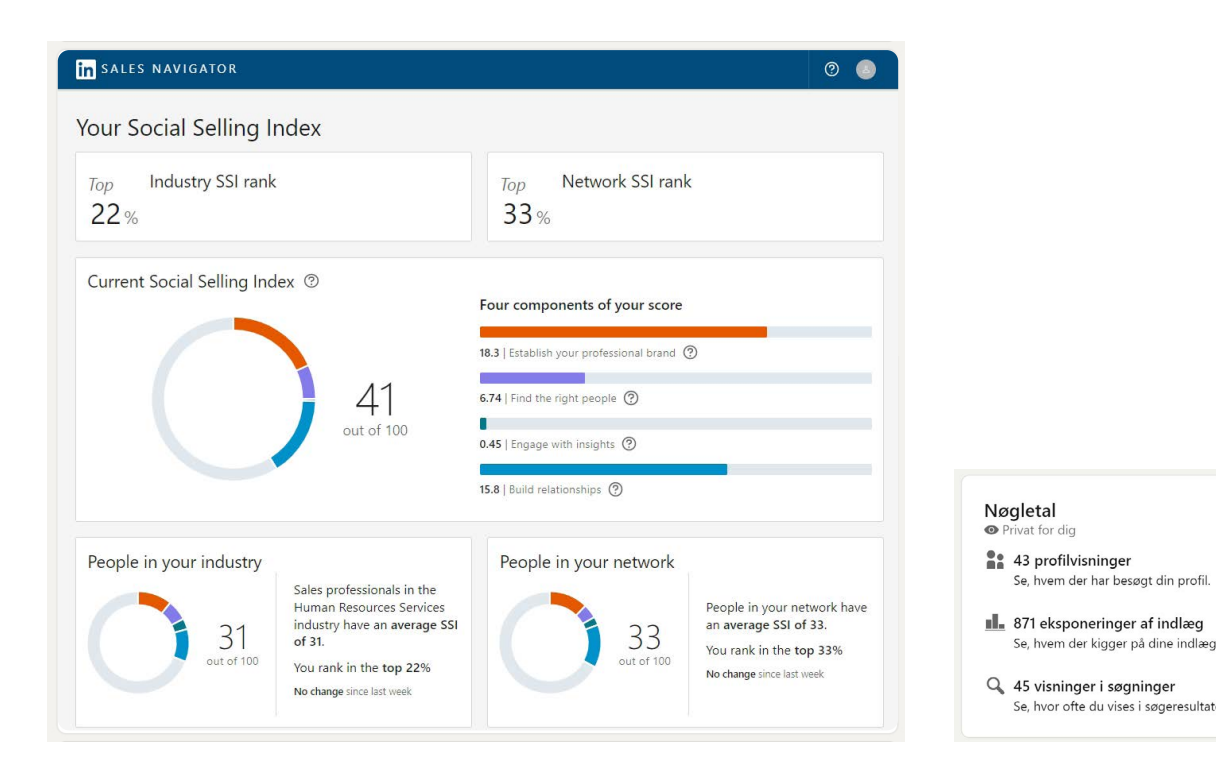

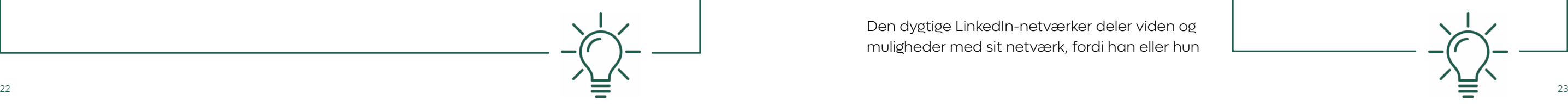

værk, eller til folk, som du ikke har talt med længe, bør du altid skrive en personlig besked, når du inviterer vedkommende ind i dit netværk.

### **Eksempel på en kort, personlig besked:**

*Hej Karsten* 

 $22.30 +$ 

Q Søg

CD 17 fælles forbindelser

**Opret** 

forbindelse

 $\odot$ 

*Tak for en god dialog til Jens Jensens reception i går. Jeg vil gerne holde kontakten og dele netværk og viden med dig fremover. Mvh. Kirsten*

### **Gode principper at overholde, når du sender din invitation:**

- 1. Skriv en personlig besked (anvend ikke en standardtekst).
- 2. Fortæl, hvordan I kender hinanden, hvor I har mødt hinanden, eller hvordan du har fundet personen.

Se alle

 $\mathbf{u}$   $\mathbf{\hat{z}}$   $\mathbf{u}$ 

CD 10 fælles forbindelser

**Opret** 

forbindelse

 $\bullet$ 

3. Fortæl, hvorfor du gerne vil oprette forbindelse.

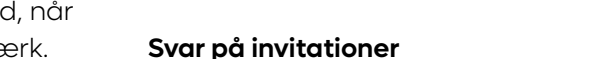

Når du modtager invitationer fra folk, som ser interessante ud, så husk altid at svare. Kun få udnytter denne oplagte mulighed for at gå i dialog og finde ud af, hvorfor personen har valgt at oprette forbindelse.

### **Slet uønskede forbindelser**

Du kan godt fortryde, hvis du er kommet til at oprette forbindelse til en person, du ikke ønsker i dit netværk. Du sletter bare vedkommende som forbindelse.

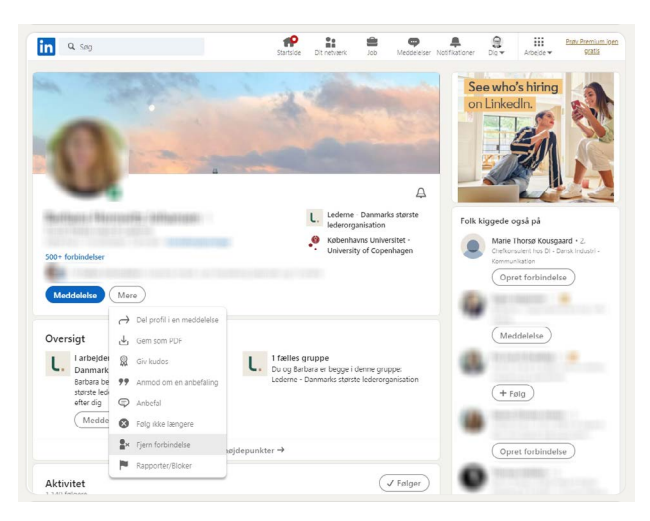

**Vær opmærksom på, at du ikke alle steder får mulighed for at skrive en personlig besked, når du ønsker at oprette forbindelse – f.eks. ryger der blot en standardinvitation afsted, når du bruger mobilappen eller "Kender du?"-funktionen. Det sikreste er, at du går ind på en persons LinkedIn-profil og vælger "Opret forbindelse". På mobilen kan du vælge at sende en "Personlig invitation" ved at klikke på de tre prikker øverst til højre ved siden af "Meddelelse".**

### **Bonus-info**

**Forbindelser får ikke noget at vide om, at du har fjernet dem fra dit LinkedInnetværk.**

## **Styrk din**  *jobsøgning*

**LinkedIn er også et vigtigt værktøj for dig, der er jobsøgende. Mange stillinger bliver slået op på platformen, men virksomheder og rekrutteringskonsulenter anvender også LinkedIn, når de anonymt søger efter egnede kandidater.**

### **Virksomheders brug af LinkedIn til rekruttering kan inddeles i tre forskellige aktiviteter:**

- 1. Jobannoncer
- 2. Netværk
- 3. Søgning

### **Jobannoncer**

LinkedIns jobbank fungerer på samme måde som en jobagent på f.eks. Jobindex.dk. Den matcher søgeord i stillingsopslag med søgeord i profiler. Hvor interessante og relevante de jobforslag, som du modtager, er, afhænger af, om de søgeord, der findes i stillingsannoncen, også findes i din profil og søgehistorik.

Hold dig orienteret, lad dig inspirere af stillingsopslag inden for dit fagområde, og tilpas løbende din profil. På den måde styrker du mulighederne for, at LinkedIns jobsøgningsfunktion automatisk genererer relevante stillingsannoncer til dig.

### **Netværk**

Uanset branche spiller netværk en afgørende rolle. LinkedIn forstærker blot denne tendens, for platformen bringer os tættere på vores professionelle kontakter og lader os kommunikere mere effektivt. Medarbejdere deler ofte jobåbninger gennem statusopdateringer, dvs. karrieremuligheder, som ellers ikke er slået offentligt op. De spredes gennem "likes" ("Synes godt om") og kommentarer i netværket og ses ofte af et stort antal LinkedIn-brugere.

Den dygtige LinkedIn-netværker deler viden og muligheder med sit netværk, fordi han eller hun

tror på "Pay it forward"-tankegangen, dvs. at du "betaler forud" uden at forvente at få noget igen. Dette er et grundprincip inden for networking. Den, der giver, får også noget retur – også selv om det ikke forventes.

### **Søgning**

Virksomheder og rekrutteringskonsulenter anvender LinkedIn til at finde egnede kandidater til ledige stillinger. For her er oplysningerne om kandidaterne opdaterede, og antallet af egnede emner er enormt.

Udfyld din profil med prædefinerede søgeord inden for faglighed og jobfunktioner/jobtitler, som du gerne vil dukke op på, når rekrutteringsansvarlige søger kandidater. Hvis du er aktivt jobsøgende og åben om det, er det som tidligere nævnt en god idé at tydeliggøre dette ved at indsætte den grønne #OpenToWork-ramme omkring dit profilfoto i intro-sektionen.

**Hold øje med dit feed og se efter relevante nyheder, viden og inspirationskilder, som du kan dele, "Synes godt om" og allerhelst kommentere.**

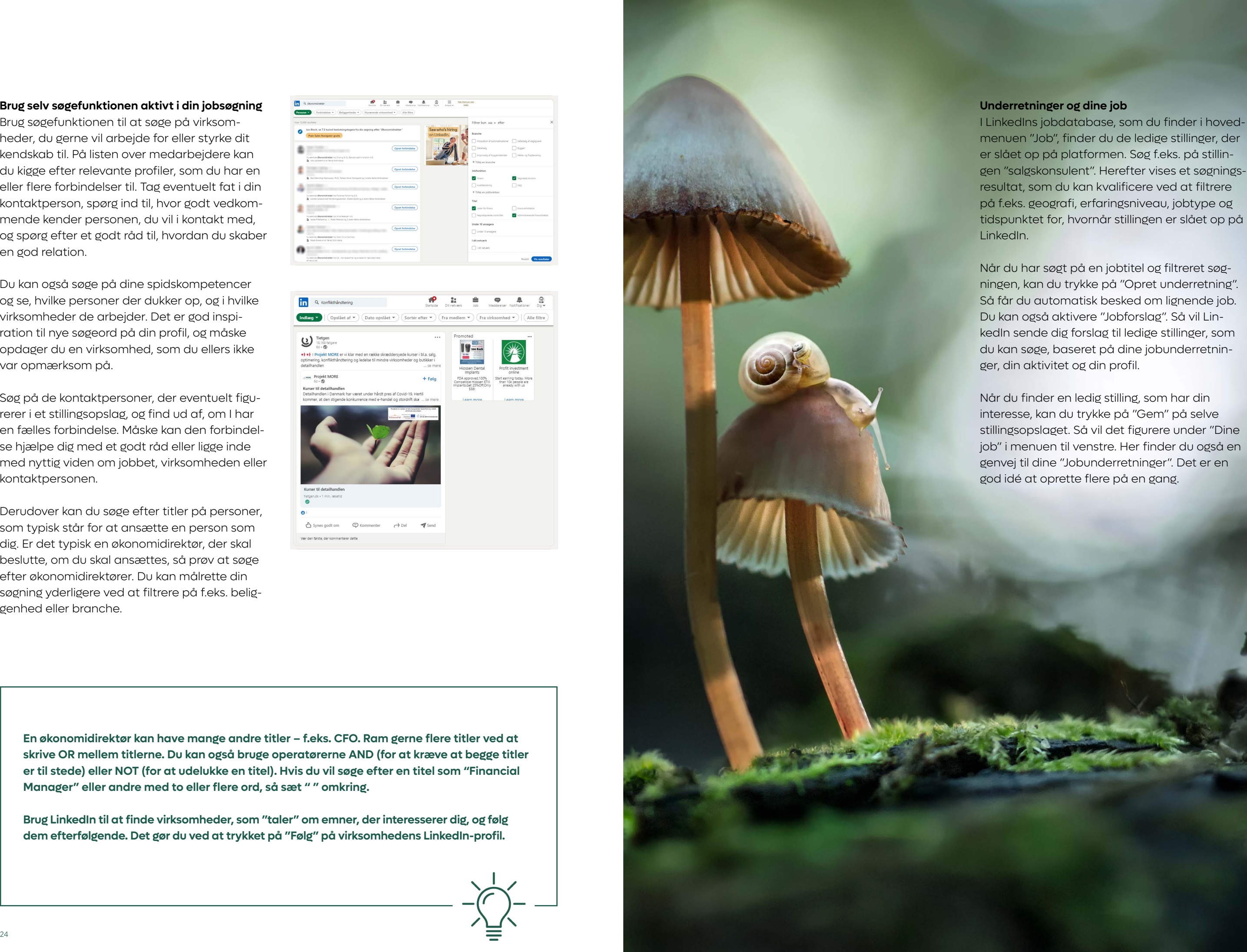

### **Brug selv søgefunktionen aktivt i din jobsøgning**

Brug søgefunktionen til at søge på virksomheder, du gerne vil arbejde for eller styrke dit kendskab til. På listen over medarbejdere kan du kigge efter relevante profiler, som du har en eller flere forbindelser til. Tag eventuelt fat i din kontaktperson, spørg ind til, hvor godt vedkommende kender personen, du vil i kontakt med, og spørg efter et godt råd til, hvordan du skaber en god relation.

Du kan også søge på dine spidskompetencer og se, hvilke personer der dukker op, og i hvilke virksomheder de arbejder. Det er god inspiration til nye søgeord på din profil, og måske opdager du en virksomhed, som du ellers ikke var opmærksom på.

Søg på de kontaktpersoner, der eventuelt figurerer i et stillingsopslag, og find ud af, om I har en fælles forbindelse. Måske kan den forbindelse hjælpe dig med et godt råd eller ligge inde med nyttig viden om jobbet, virksomheden eller kontaktpersonen.

Derudover kan du søge efter titler på personer, som typisk står for at ansætte en person som dig. Er det typisk en økonomidirektør, der skal beslutte, om du skal ansættes, så prøv at søge efter økonomidirektører. Du kan målrette din søgning yderligere ved at filtrere på f.eks. beliggenhed eller branche.

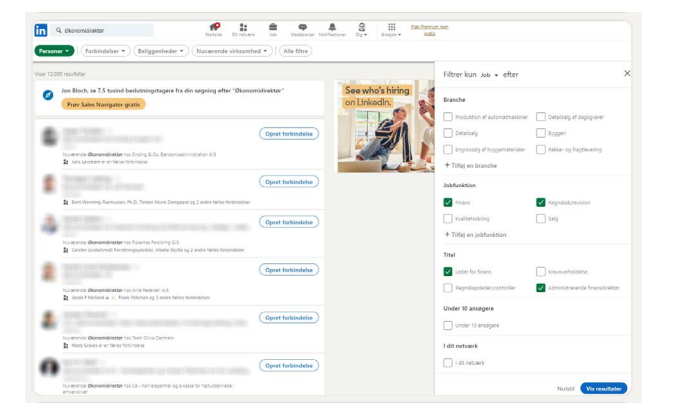

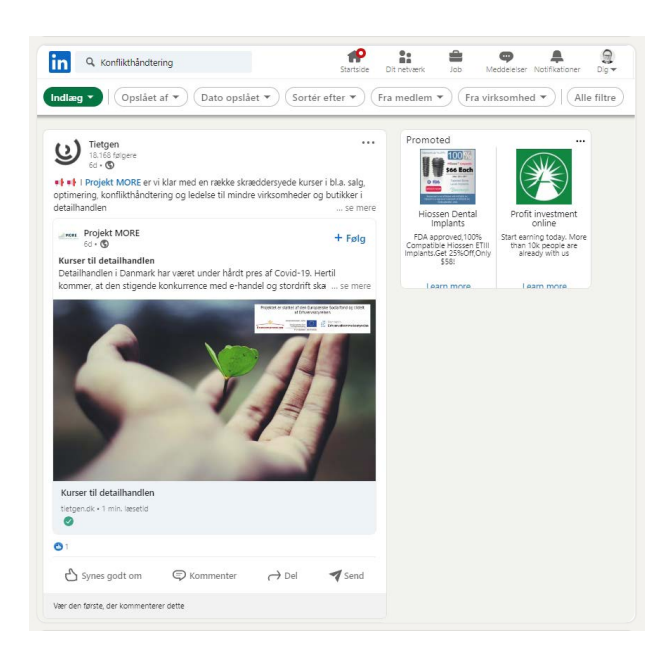

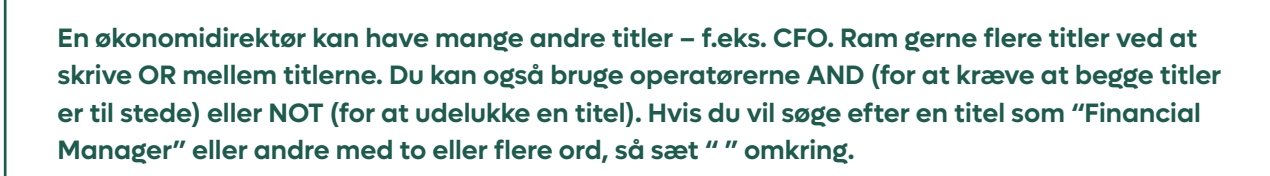

**Brug LinkedIn til at finde virksomheder, som "taler" om emner, der interesserer dig, og følg dem efterfølgende. Det gør du ved at trykket på "Følg" på virksomhedens LinkedIn-profil.**

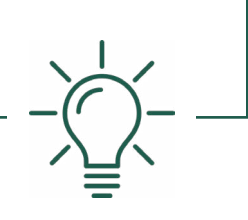

### **Underretninger og dine job**

I LinkedIns jobdatabase, som du finder i hovedmenuen "Job", finder du de ledige stillinger, der er slået op på platformen. Søg f.eks. på stillingen "salgskonsulent". Herefter vises et søgningsresultat, som du kan kvalificere ved at filtrere på f.eks. geografi, erfaringsniveau, jobtype og tidspunktet for, hvornår stillingen er slået op på LinkedIn.

Når du har søgt på en jobtitel og filtreret søgningen, kan du trykke på "Opret underretning". Så får du automatisk besked om lignende job. Du kan også aktivere "Jobforslag". Så vil LinkedIn sende dig forslag til ledige stillinger, som du kan søge, baseret på dine jobunderretninger, din aktivitet og din profil.

Når du finder en ledig stilling, som har din interesse, kan du trykke på "Gem" på selve stillingsopslaget. Så vil det figurere under "Dine job" i menuen til venstre. Her finder du også en genvej til dine "Jobunderretninger". Det er en god idé at oprette flere på en gang.

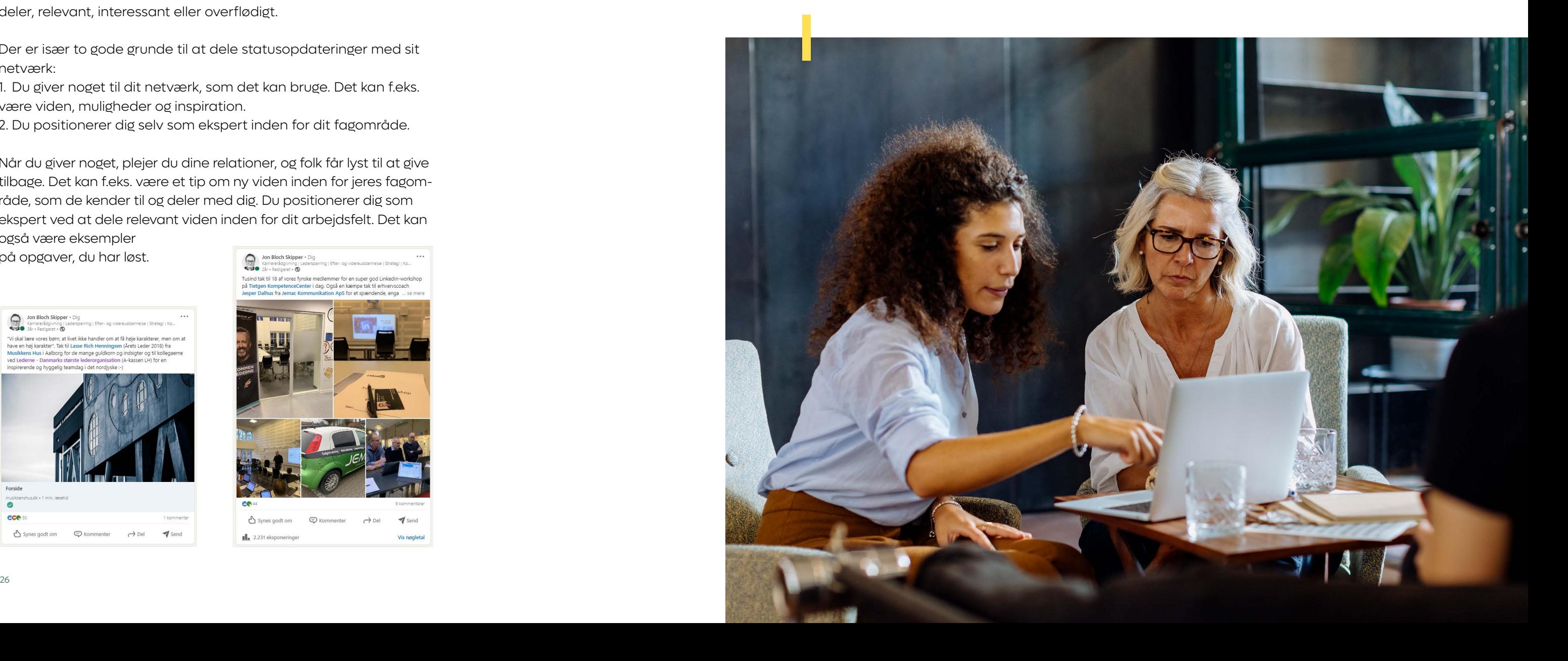

På din startside kan du se en strøm af statusopdateringer fra dit netværk. Når du scroller ned igennem oversigten, vil du måske nok støde på en del overflødig information, men af og til rummer din "nyhedsstrøm" linket til et interessant stillingsopslag, nyheden om et nyetableret selskab, en forbindelse, der deler sin holdning til et fagligt spørgsmål, eller beskeden om, at en af dine tidligere kolleger har fået nyt arbejde.

Når du selv skal lave en statusopdatering, bestemmer du selvsagt selv indholdet. I første omgang handler det om, at du skal vænne dig til at dele information og viden, som du selv finder spændende. Dernæst skal du overveje, om den artikel, det stillingsopslag, den holdning eller den observation, du har identificeret, også har relevans for dit netværk. Inden du trykker på "Del", er det en god idé at overveje, om de fleste af dine forbindelser vil finde det, du deler, relevant, interessant eller overflødigt.

Der er især to gode grunde til at dele statusopdateringer med sit netværk:

1. Du giver noget til dit netværk, som det kan bruge. Det kan f.eks. være viden, muligheder og inspiration.

2. Du positionerer dig selv som ekspert inden for dit fagområde.

Når du giver noget, plejer du dine relationer, og folk får lyst til at give tilbage. Det kan f.eks. være et tip om ny viden inden for jeres fagområde, som de kender til og deler med dig. Du positionerer dig som ekspert ved at dele relevant viden inden for dit arbejdsfelt. Det kan også være eksempler

på opgaver, du har løst.

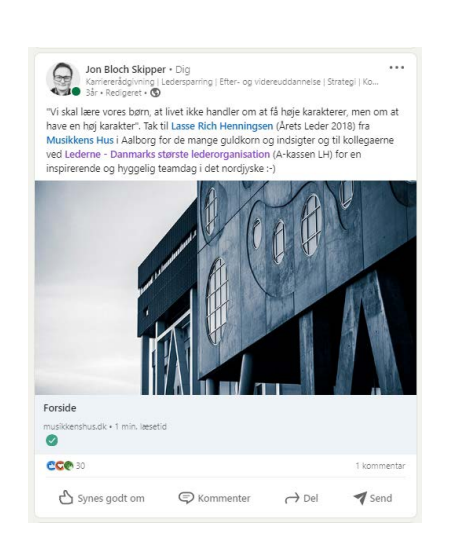

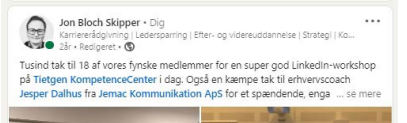

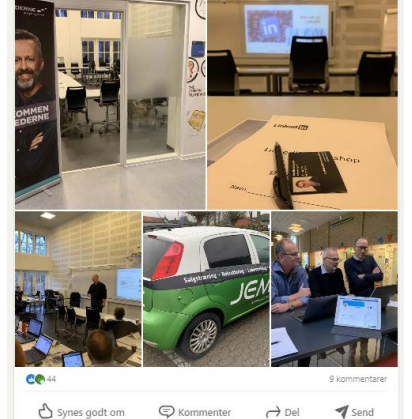

## **Do's and don'ts til** *statusopdateringer*

### **Videoer**

Hvis du har mod på det, kan du med fordel lave en video på LinkedIn. Den bør ikke være længere end 15-30 sekunder. Undersøgelser viser, at flertallet af LinkedIn-brugere i højere grad ser en video end et tekstet opslag eller billede i deres nyhedsfeed. Teknisk er det ikke svært at lave en video med f.eks. en smartphone, og den er nem at uploade til LinkedIn, som understøtter de fleste videofiltyper (MP4, AVI, MKV osv.). Før du gør det, bør du dog nøje overveje, hvad du ønsker at dele med dit netværk. Lav et manuskript, og øv dig flere gange, inden du optager videoen. Du kan med fordel lave flere optagelser og redigere dem sammen, så det færdige "produkt" bliver så godt som muligt. Vær opmærksom på, at mange LinkedIn-brugere ser videoer uden lyd. Derfor er det en god idé at tekste din video.

### **Brug "Synes godt om" med måde**

Når du klikker på "Synes om"-knappen på f.eks. et opslag fra en af dine kontakter, sender du statusopdateringen ud til dit netværk. Dem, der bliver opfattet som "for meget", er ofte dem, som er for flittige med "Synes godt om"-knappen. Se gerne denne knap som en "del videre"-funktion. Brug den, når det, du synes godt om, faktisk vil skabe værdi for andre og har relation til det, du gerne vil identificeres med som en troværdig og saglig ekspert inden for dit fagområde.

Er der en person i dit netværk, som deler lige flittigt nok, har du mulighed for at skjule vedkommende fra dine statusopdateringer. Dette er vigtigt at have in mente, når du skal tage stilling til, hvor ofte og hvor meget du vil dele i dine opdateringer.

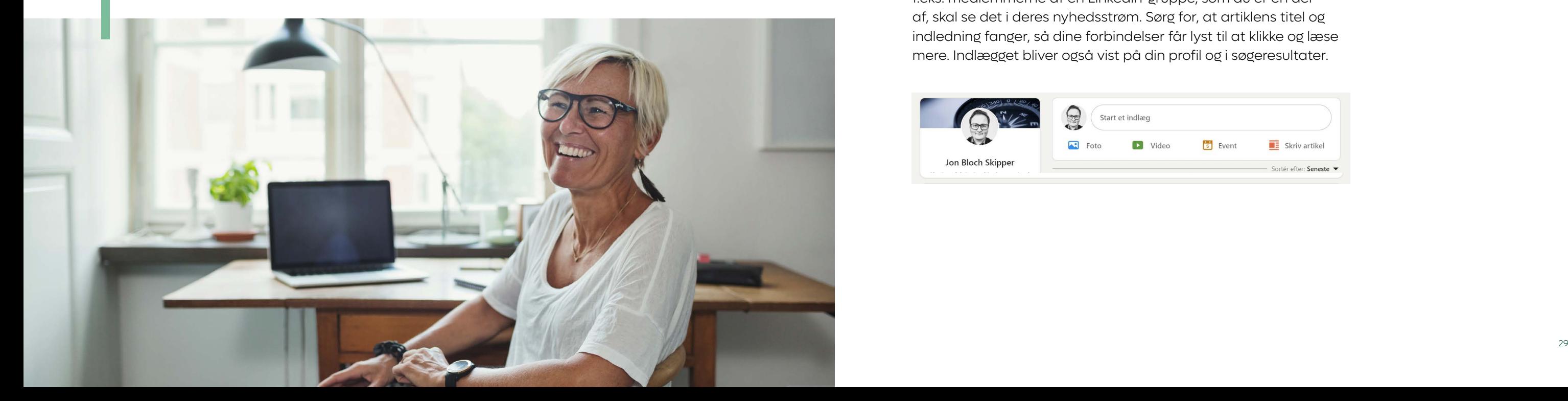

### **Tilpas din nyhedsstrøm**

Lige over din nyhedsstrøm kan du selv indstille, hvad du vil se i strømmen. Ved "Sortér efter" har du mulighed for at vælge, om strømmen skal sorteres kronologisk ("Seneste"), eller efter hvad LinkedIns algoritme vurderer, du vil være mest interesseret i ("Mest populære").

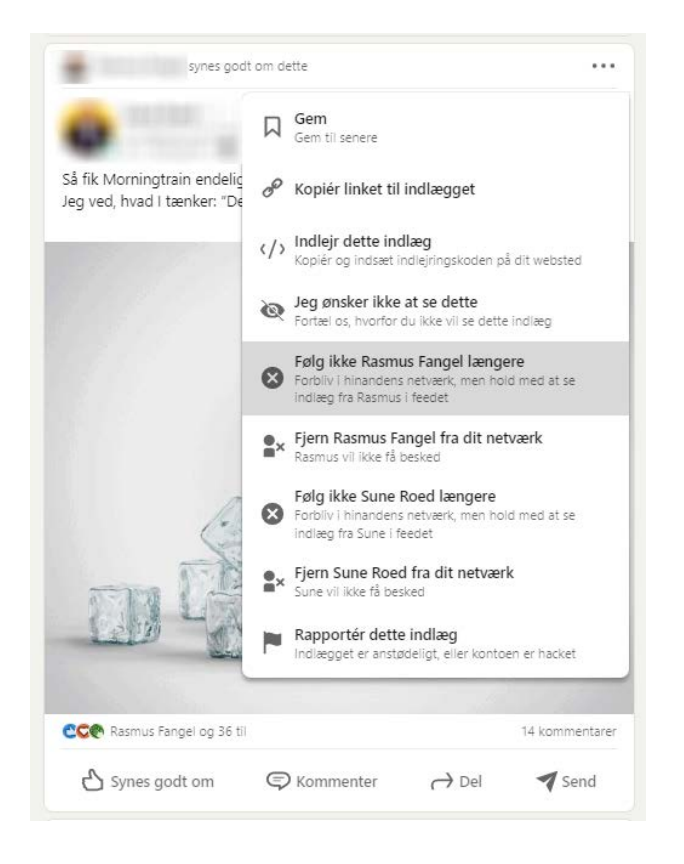

### **Bonus-info**

**Du skjuler en person ved at klikke på de tre prikker i hjørnet af en opdatering og vælge "Følg ikke længere X fra dit netværk". Du vil fortsat være i netværk med vedkommende, men du modtager ikke længere hans eller hendes indlæg, artikler og statusopdateringer.**

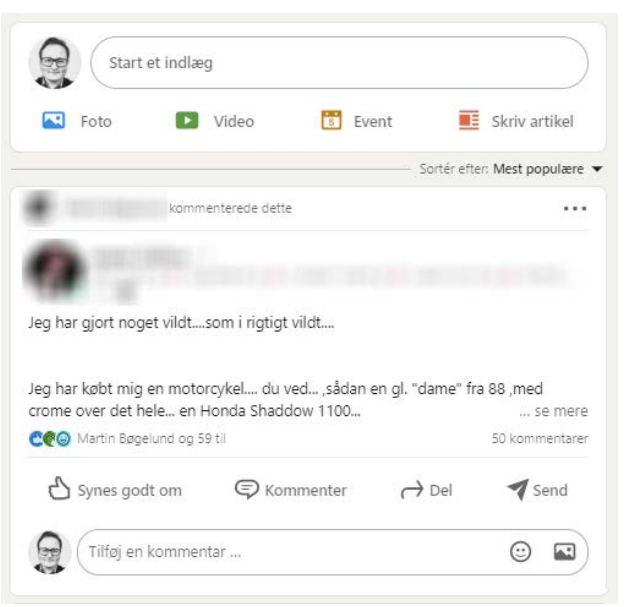

## **Indlæg og artikler** *på LinkedIn*

Når du skriver indlæg og artikler på LinkedIn, bør dit fokus altid være det samme som med statusopdateringer – nemlig at give dit netværk værdi, samtidig med at du positionerer dig som en, der ved, hvad du taler om.

### **Forskellen på indlæg og artikler**

Et indlæg består typisk af et eller flere links og billeder samt en kort kommentar afsluttende med et spørgsmål og hashtags. Det er oplagt til at dele et interessant link med dit netværk og skrive en kort meddelelse om eller holdning til det, som linket handler om.

I en artikel går du mere i dybden med et emne. Her skal du selv til tasterne og dele dine tanker eller tips. Der er altså noget mere arbejde i en artikel. Til gengæld kan du give noget mere til dit netværk og positionere dig stærkere som ekspert ved at formidle din viden i et længere og mere dybdegående format.

### **Sådan kommer du i gang med artikler**

Du kommer i gang ved at klikke "Skriv en artikel" på forsiden. Nu kan du skrive din artikel. Det kan f.eks. være "Fem tips til [indsæt emne under dit fagområde]". Artiklen kan også tage udgangspunkt i dine egne erfaringer og resultater med en faglig opgave.

Det vigtigste er, at du kommer med noget, der giver dit netværk værdi. Når du udgiver dit indlæg, skal du vælge, om f.eks. "Alle på og uden for LinkedIn", kun dine "Forbindelser på LinkedIn" eller f.eks. medlemmerne af en LinkedIn-gruppe, som du er en del af, skal se det i deres nyhedsstrøm. Sørg for, at artiklens titel og indledning fanger, så dine forbindelser får lyst til at klikke og læse mere. Indlægget bliver også vist på din profil og i søgeresultater.

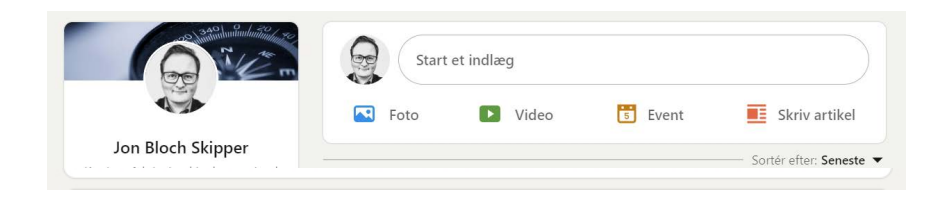

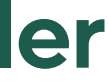

**Grupperne på LinkedIn samler personer om specifikke brancher eller fagligheder. De er altså fora, hvor medlemmerne deler viden og erfaringer af fælles interesser, og hvor du således kan blive klogere og samtidig etablere nye, fagspecifikke relationer og vise dem, hvad du kan og vil inden for jeres fælles arbejdsområde.**

Du kan tænke på grupper som små konferencer eller faglige fællesskaber.

Vælg de grupper, hvor der er relevante mennesker, og hvor der skrives interessante indlæg. Og sørg for at netværke ved at udveksle viden og erfaringer med de andre gruppemedlemmer. Et medlemskab af en gruppe kan, hvis du deltager konstruktivt og således opfattes som en værdiskabende ressourceperson, også føre til nye karrieremuligheder.

### **Find de rigtige grupper**

Første step er at finde relevante grupper, som du kan deltage i. Det er en god idé at begynde med 2-3 grupper, så du kan holde overblikket og har tid og energi til at deltage aktivt i grupperne.

### **Der er grundlæggende to måder at finde nye grupper på:**

- 1. Søg Du kan søge på grupper, ligesom du kan søge på personer. Søg f.eks. på "Ledelse" for at finde grupper, hvor medlemmerne er i dialog om dette emne.
- 2. Bliv inspireret af andre Søg efter de mennesker, du gerne vil være i gruppe med (ikke nødvendigvis specifikke navne, men titler, brancher og andre nøgleord). Nederst på deres profil under "Interesser" kan du se, hvilke grupper de er medlem af.

Når du har fundet en relevant gruppe, så meld dig ind. Nogle grupper er åbne, og du bliver medlem med det samme. I andre skal administratoren af gruppen godkende dig, men lad dig ikke skræmme væk af den grund. De fleste administratorer vil gerne have store grupper med mange aktive medlemmer.

#### **Vær nysgerrig**

Når du er blevet medlem af en gruppe, så begynd med at kigge dig omkring og undersøg, hvad der bliver talt om, og hvordan medlemmerne taler sammen. Hold øje med, om der bliver stillet spørgsmål, som du kan svare på, eller om der kører debatter, hvor du kan byde ind med relevant viden eller interessante synspunkter.

Når du har fået en fornemmelse af, hvad gruppen interesserer sig for, så prøv at indlede din egen diskussion. Det er naturligvis en balance, hvor det handler om, at du giver en smule af dig selv og har en holdning til et fagligt emne samtidig med, at du er oprigtig nysgerrig på, hvad de andre gruppemedlemmer mener og ved.

Fortæl f.eks. om en problemstilling, som du selv har håndteret. Fortæl, hvordan du tacklede situationen, og spørg så til, hvad andre ville have gjort.

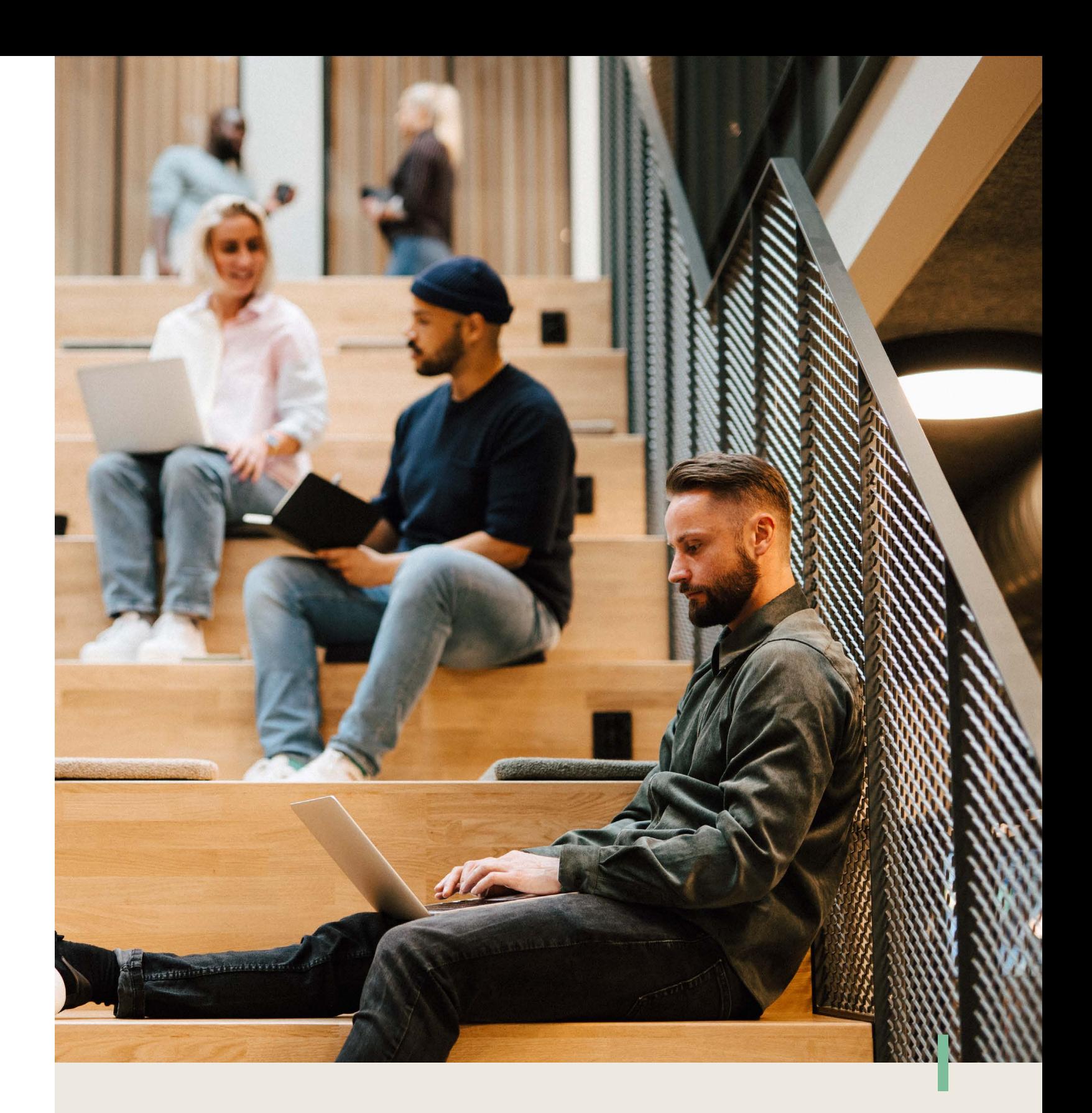

## **LinkedIn***grupper*

### **Bonus-info**

**Gruppemedlemmer får løbende mails om den aktivitet, der er i gruppen, hvilket kan være med til at give f.eks. dine indlæg, artikler og kommentarer mere opmærksomhed.** 

**Du kan begynde med at tjekke Ledernes forskellige grupper på LinkedIn ved at søge efter "Lederne" i grupperne.** 

**Dine indlæg og kommentarer i grupperne bør ikke være "selvpromoverende" eller "sælgende", for så bliver du hurtigt upopulær.**

## **Dine LinkedIn***indstillinger*

**Du kan justere på en lang række ting omkring din tilstedeværelse på LinkedIn, så det kan godt betale sig at gå dine indstillinger igennem, så du selv bestemmer, hvad du viser og deler.**

Du kommer til dine indstillinger ved at klikke på "Dig" i hovedmenuen foroven og vælge "Indstillinger og privatliv" under "Konto".

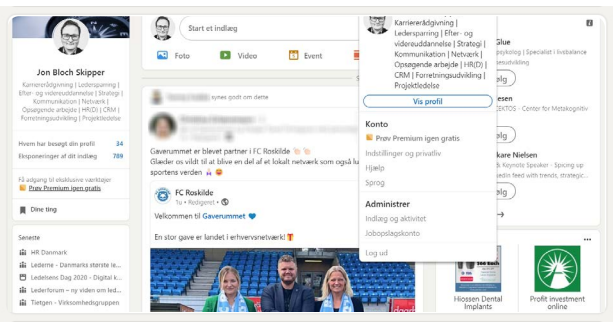

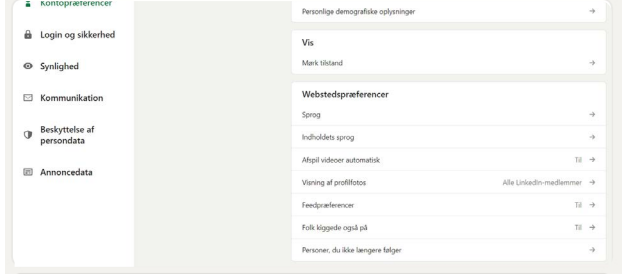

Under "Kontorpræferencer" kan du indstille en lang række ting - vi fokuserer her på de vigtigste.

### **Sprog**

Under "Webstedspræferencer" kan du bl.a. indstille, hvilket sprog du ønsker at bruge på LinkedIn.

#### **Kommunikation**

Under menuen "Kommunikation" kan du bl.a. indstille, hvem der kan kontakte og oprette forbindelse til dig, hvilke invitationer og meddelelser du ønsker at modtage fra dit LinkedInnetværk, og hvordan du ønsker at modtage notifikationer.

### **Slet din konto på LinkedIn**

Fortryder du at have oprettet dig på LinkedIn, kan du altid lukke din konto. Det kan også være, at du er kommet til at oprette to profiler på et tidspunkt og gerne vil slette den ene. Det gør du under "Kontoadministration" under menuen "Kontopræferencer". Du kan også sammenlægge konti og overføre forbindelser fra en dubletkonto eller sætte din konto på pause, hvis du ønsker det.

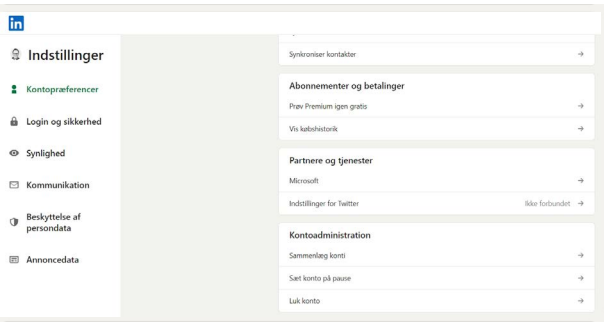

**Det er en god idé at have to mailadresser knyttet til din profil. Hvis du i dag bruger din arbejdsmail og skifter job og senere glemmer din kode, kan du ikke få tilsendt en ny, fordi du ikke længere har adgang til den gamle arbejdsmail. Gør det hellere i dag end i morgen under menuen "Kontoadgang" under "Login og sikkerhed", inden du står med håret i postkassen.**

## **Anonymitet** *på LinkedIn*

LinkedIn handler basalt set om at blive fundet, set og hørt og ikke mindst om at skabe kontakt til relevante personer og virksomheder, hvorfor det i udgangspunktet ikke giver menig at være anonym på platformen. Derfor bør du indstille din LinkedIn-konto, så andre kan se, når du har været forbi deres profil. Det kan have stor værdi for dem, ligesom du kan have glæde af at kunne se, hvem der besøger din profil.

Når det er sagt, kan der selvsagt være situationer, hvor du ønsker at være anonym på LinkedIn. I så fald er den bedste løsning, at du logger ud af din profil og googler de personer og virksomheder, som du er interesseret i. Når du tilgår deres personlige profil eller virksomhedsprofil på denne måde, kan de ikke se, at du har besøgt dem.

Du har dog mulighed for at kontrollere, hvem der kan se din profil og f.eks. dine kontaktoplysninger, hvem der kan se dine forbindelser, og hvordan f.eks. dit navn vises helt, delvist eller slet ikke. Det gør du under menuen "Synlighed" under "Kontopræferencer".

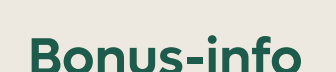

**Har du behov for at blokere en person eller rapportere et problematisk indhold på LinkedIn? Gå til vedkommendes profil og vælg "Rapportér/Bloker" i rullemenuen i den øverste sektion eller under "Mere-knappen" i personens intro-sektion. Når du har blokeret forbindelse, vil alle tidligere profilvisninger mellem jer forsvinde fra sektionen "Hvem har set din profil".**

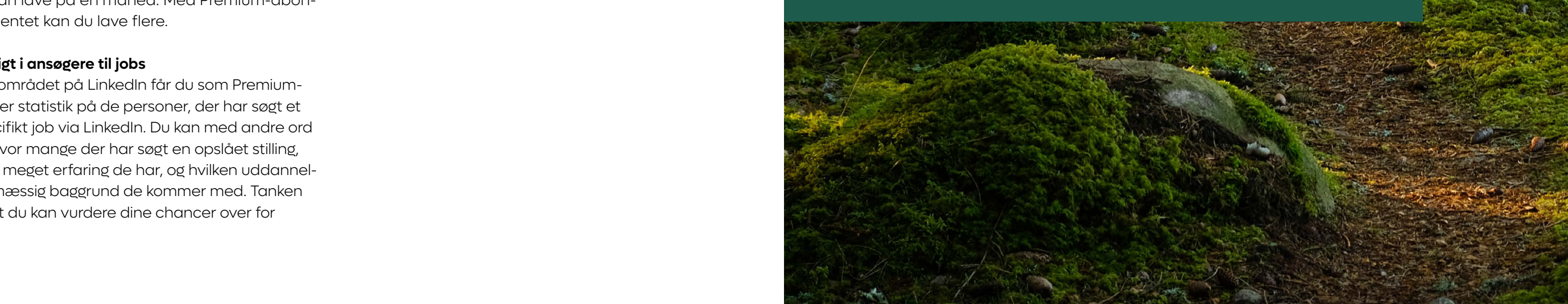

### **Premium***abonnementer*

**LinkedIn tilbyder flere forskellige betalingsabonnementer, som giver dig en række nyttige værktøjer og features, som ikke findes i gratisversionen. Overvej dog, om de er nødvendige.**

Langt de fleste har ikke behov for et Premiumabonnement. Du kan komme langt med den betalingsfrie version, som indeholder en stor værktøjskasse. Det er dog værd at overveje, om det på nogle områder kan betale sig at investere i et abonnement.

### **Mere info og flere muligheder**

Med et Premium-abonnement kan du ikke bare se den seneste håndfuld besøgende på din profil, men se hele 90 dage tilbage. Og alt efter den abonnementstype, du vælger, kan du også få adgang til værktøjer til samtaleforberedelse, anbefalinger til jobs, hvor du er blandt de mest kvalificerede, flere virksomhedsindsigter, lønoplysninger, en "Out of Office"-funktion og en lang række LinkedIn Learning-kurser.

### **Bedre søgefunktion**

Når du betaler for LinkedIn, får du desuden flere filtre til at målrette din søgning, og du kan se flere relevante kontaktpersoner. Med gratisversionen har du et begrænset antal søgninger, du kan lave på en måned. Med Premium-abonnementet kan du lave flere.

### **Indsigt i ansøgere til jobs**

I jobområdet på LinkedIn får du som Premiumbruger statistik på de personer, der har søgt et specifikt job via LinkedIn. Du kan med andre ord se, hvor mange der har søgt en opslået stilling, hvor meget erfaring de har, og hvilken uddannelsesmæssig baggrund de kommer med. Tanken er, at du kan vurdere dine chancer over for

andre ansøgere. Husk dog, at datamængden typisk er begrænset, og statistikken tager alene højde for de ansøgere, der har søgt via LinkedIn. Der vil også altid være ansøgere til jobbet, som ikke anvender og søger via platformen.

### **Inmails**

Når du anvender gratisversionen af LinkedIn, har du ikke mulighed for at sende et fast månedligt antal beskeder, de såkaldte "InMails", til personer, som du ikke er forbundet med. Som betalende bruger kan du sende flere af disse – hvor mange afhænger af dit abonnement.

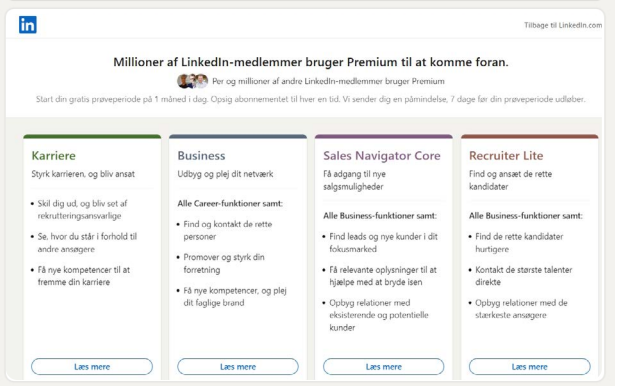

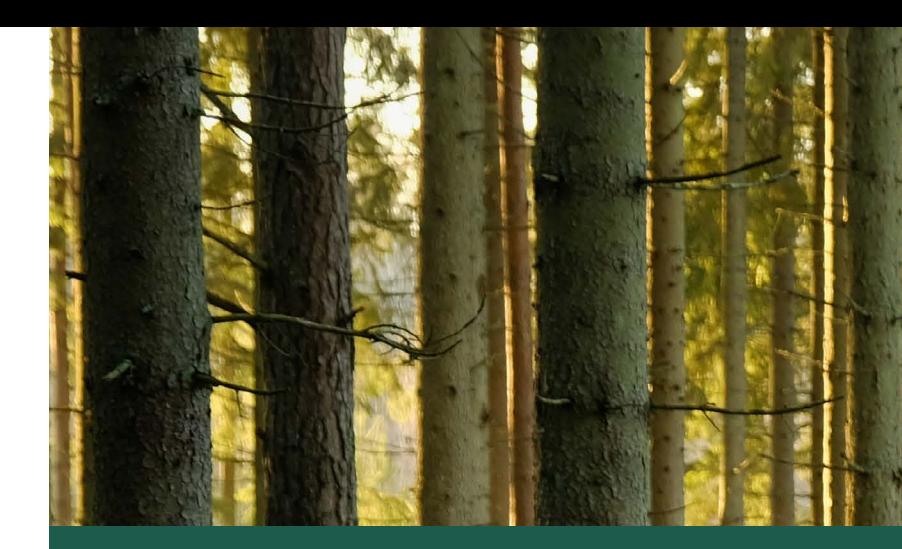

Hvis du har en teknisk udfordring, som vi ikke er kommet ind på her, har LinkedIn en glimrende hjælpesektion.

### **Du finder den her:**

- På dansk: hjaelp.linkedin.com
- På engelsk: help.linkedin.com

Her kan du finde svar på det meste, men løser det ikke problemet, kan du kontakte LinkedIn direkte her: linkedin.com/help/linkedin/ask

Du kan også finde hjælp, som er baseret på din seneste LinkedInaktivitet, under "Dig" i øverste menubjælke, hvorunder du vælger "Hjælp" under "Konto".

### **Hvor kan jeg få** *mere teknisk assistance?*

### **Alle ansatte går til lederen,**  *men hvor går lederen hen?*

Til os, naturligvis! Lederne er nemlig til dig, som vil have et fagligt fællesskab om ledelse. Et sted, du kan gå til og få hjælp, råd og vejledning i dit lederskab. Som Danmarks eneste faglige organisation og a-kasse for ledere står vi sammen om at gøre en verden til forskel for dig.

### **Og det er en hel del, du får med som medlem:**

- **Økonomisk tryghed** a-kasse og mulighed for at tegne en attraktiv lønsikring
- **Juridisk rådgivning** fra dag ét får du vores stærke juridiske team i ryggen
- **• Karrierererådgivning** få afklaret dine karrieremuligheder og kom tættere på drømmejobbet med hjælp fra en karriererådgiver
- **Ledersparring**  få professionel sparring af en ledelsesrådgiver, når du står over for en vanskelig samtale eller en ledelsesmæssig udfordring eller oplever mistrivsel eller tegn på stress
- **Ledernetværk** få et professionelt netværk for ledere
- **Hjælp til bæredygtig ledelse** få indsigt i, hvordan du kan håndtere fremtidens udfordringer

Udover dette kan vi også tilbyde rabat hos Lederne Kompetencecenter og mange andre fordelagtige initiativer, der kan styrke dit lederskab.

Så kom og vær med i vores aktive fællesskab. Det er en leders lod at træffe svære beslutninger, men denne her er nem. Bliv medlem allerede i dag og oplev alle fordelene.

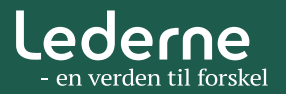